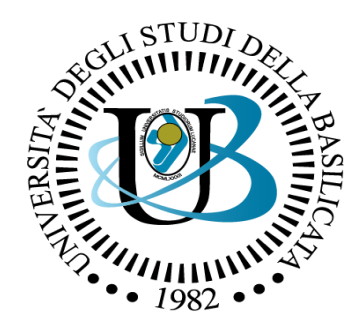

#### UNIVERSITÀ DEGLI STUDI DELLA BASILICATA

#### *Corso di Visione e Percezione*

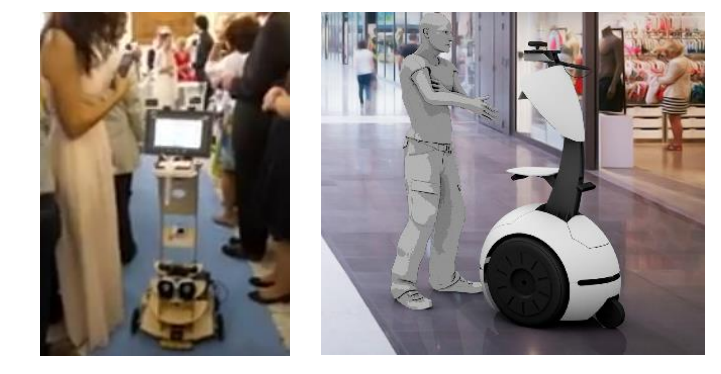

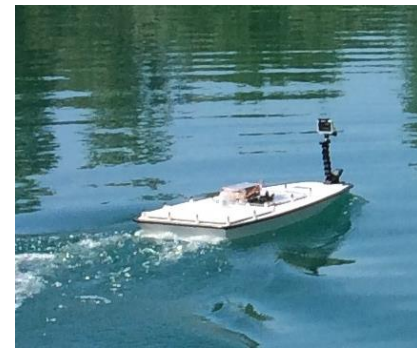

#### Docente Domenico D. Bloisi

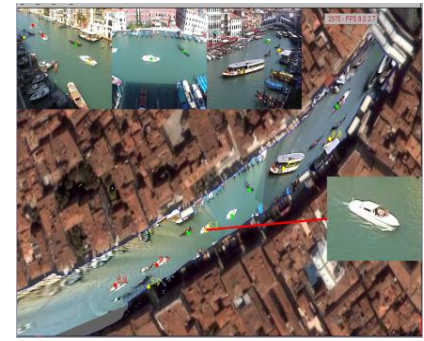

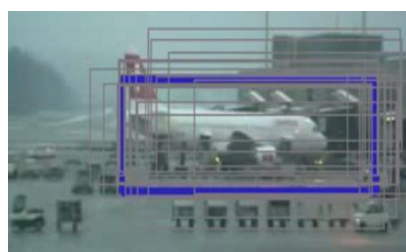

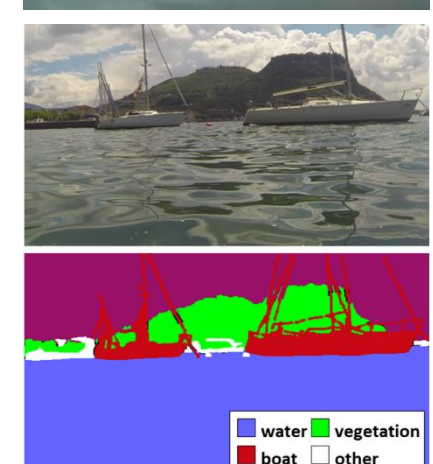

Filtri

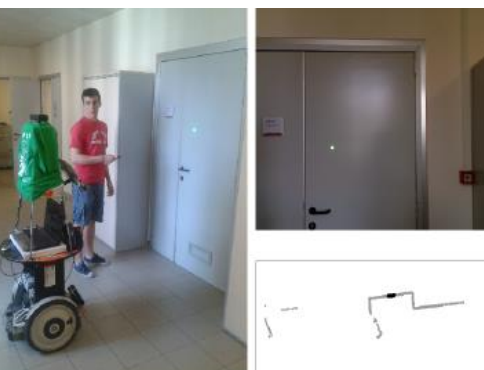

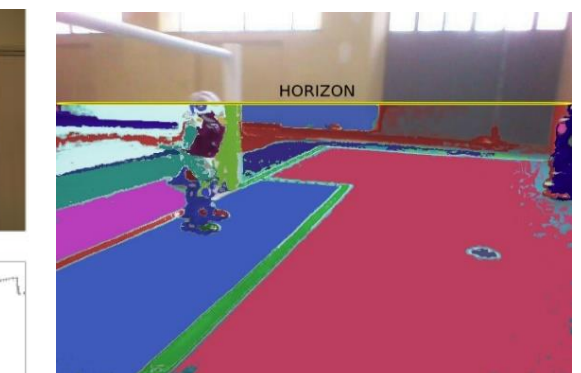

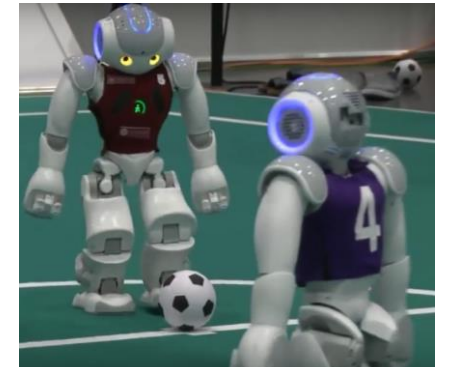

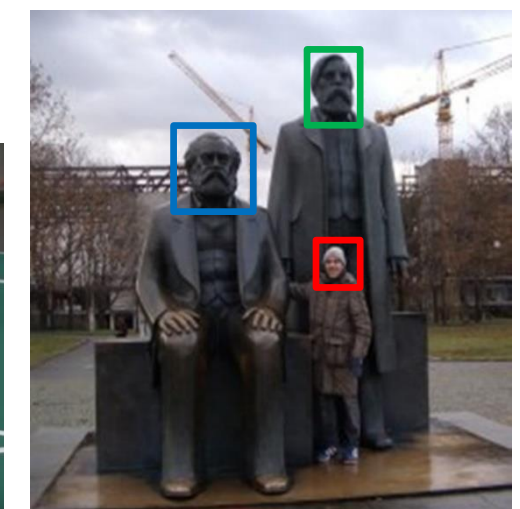

# Domenico Daniele Bloisi

- Professore Associato Dipartimento di Matematica, Informatica sensors **(S**GPS **AL**Engine control ed Economia Università degli studi della Basilicata [http://web.unibas.it/bloisi](http://web.unibas.it/bloisi/)
- SPQR Robot Soccer Team Dipartimento di Informatica, Automatica e Gestionale Università degli studi di Roma "La Sapienza" [http://spqr.diag.uniroma1.it](http://spqr.diag.uniroma1.it/)

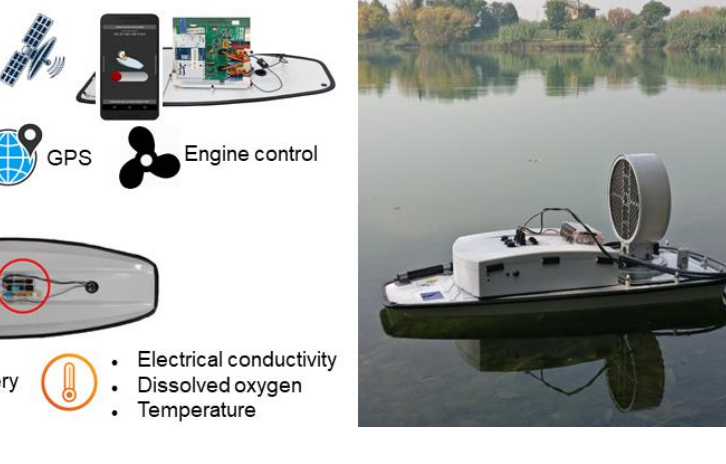

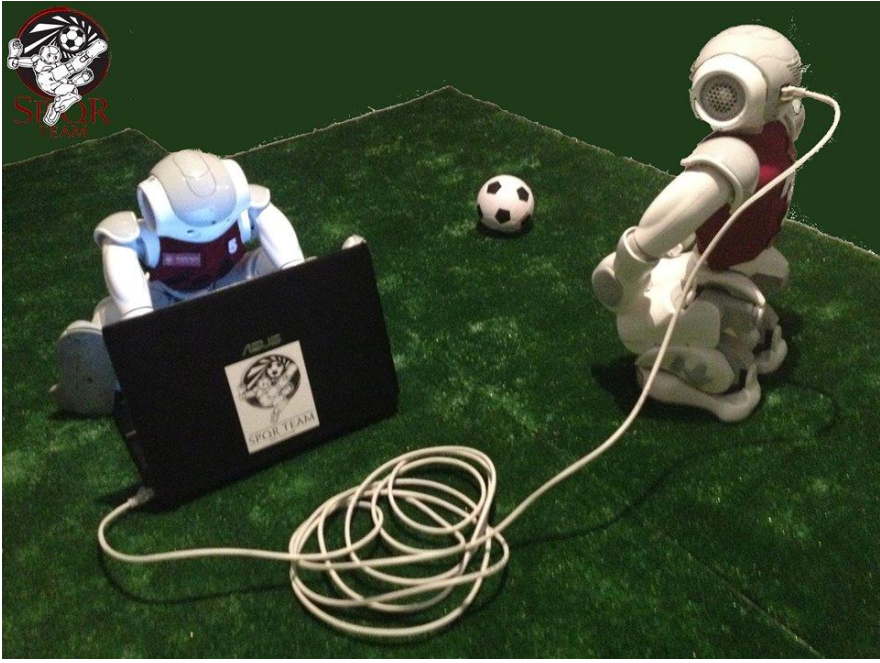

## UNIBAS Wolves <https://sites.google.com/unibas.it/wolves>

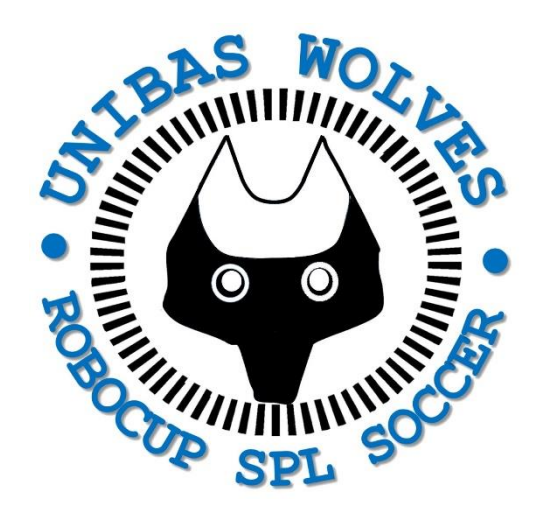

- UNIBAS WOLVES is the robot soccer team of the University of Basilicata. Established in 2019, it is focussed on developing software for NAO soccer robots participating in RoboCup competitions.
	- Beatables 0:0 SPQR Team | 1st 08:20 playing Unbeatables - SP(
- UNIBAS WOLVES team is twinned with [SPQR Team](http://spqr.diag.uniroma1.it/) at Sapienza University
	- of Rome.

## Informazioni sul corso

- Home page del corso: <https://web.unibas.it/bloisi/corsi/visione-e-percezione.html>
- Docente: Domenico Daniele Bloisi
- Periodo: II semestre marzo 2022 giugno 2022
	- Martedì dalle 15:00 alle 17:00 (Aula Copernico)
	- Mercoledì dalle 8:30 alle 10:30 (Aula Copernico)

## Ricevimento

- Durante il periodo delle lezioni: Mercoledì dalle 11:00 alle 12:30  $\rightarrow$  Edificio 3D, II piano, stanza 15 [Si invitano gli studenti a controllare regolarmente la](http://web.unibas.it/bloisi/corsi/sistemi-operativi.html#avvisi) bacheca degli avvisi per eventuali variazioni
- Al di fuori del periodo delle lezioni: da concordare con il docente tramite email

Per prenotare un appuntamento inviare una email a [domenico.bloisi@unibas.it](mailto:domenico.bloisi@univr.it)

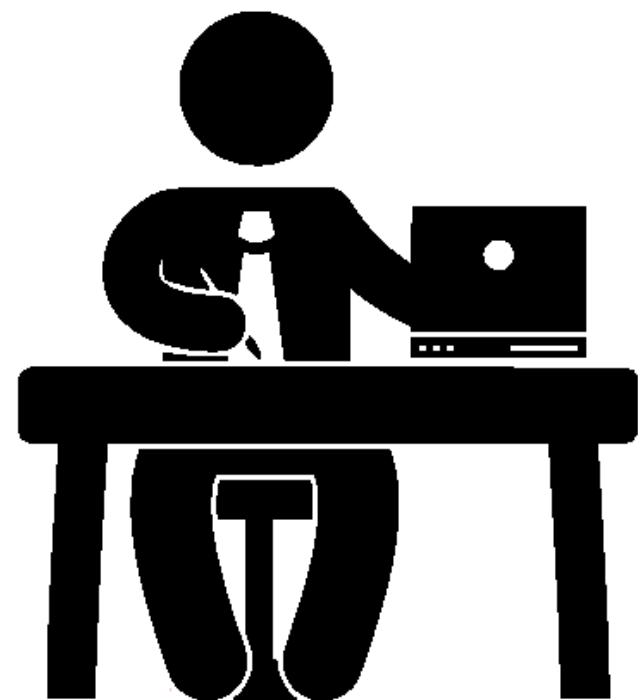

# Programma – Visione e Percezione

- Introduzione al linguaggio Python
- Elaborazione delle immagini con Python
- Percezione 2D OpenCV
- Introduzione al Deep Learning
- ROS
- Il paradigma publisher and subscriber
- Simulatori
- Percezione 3D PCL

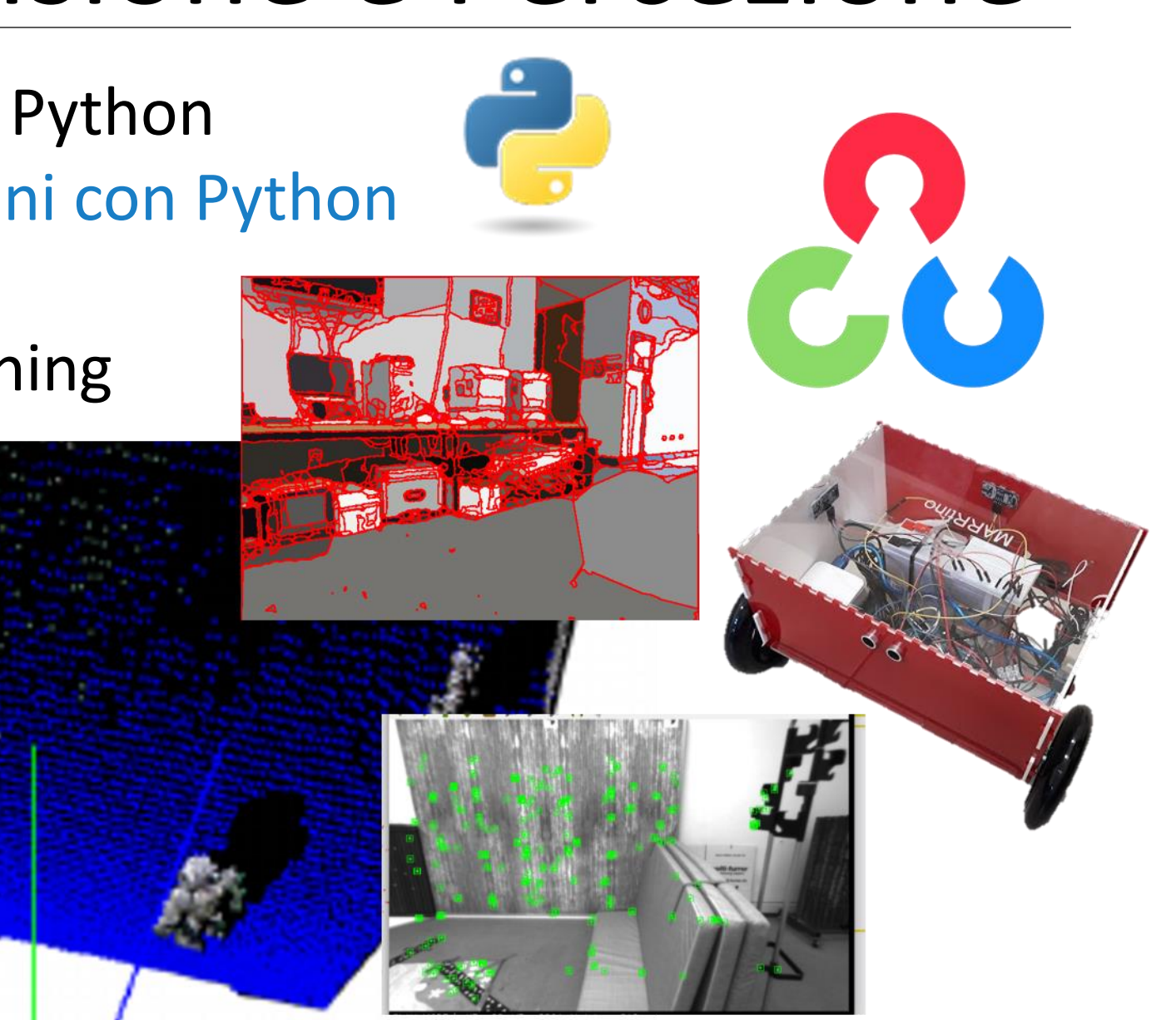

# Immagine Digitale

- Una immagine digitale è una matrice di pixel
- Il termine pixel deriva da *picture element*
- Il pixel contiene l'informazione relativa alla rappresentazione della realtà che è stata catturata tramite uno scanner, una macchina fotografica o un frame grabber (per i video)

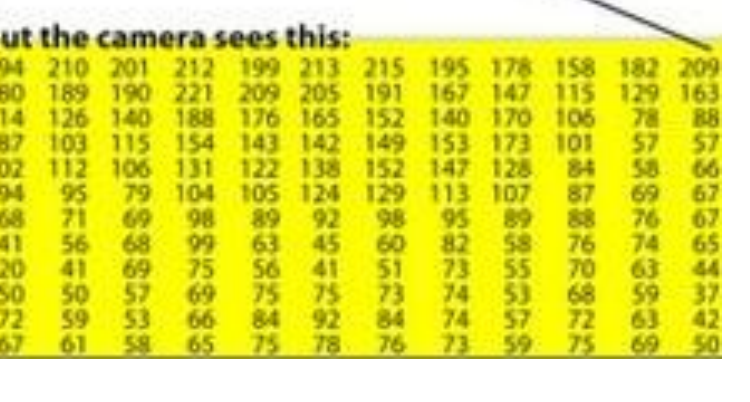

## Immagine come funzione

Possiamo pensare ad una immagine come ad una funzione f da  $R^2$  a R

- $f(x, y)$  sarà l'intensità nella posizione  $(x, y)$
- L'immagine sarà definita all'interno di un rettangolo e ogni elemento potrà assumere valori in un range predefinito f:[a,b] $x[c,d] \rightarrow [0,1]$

#### Esempio

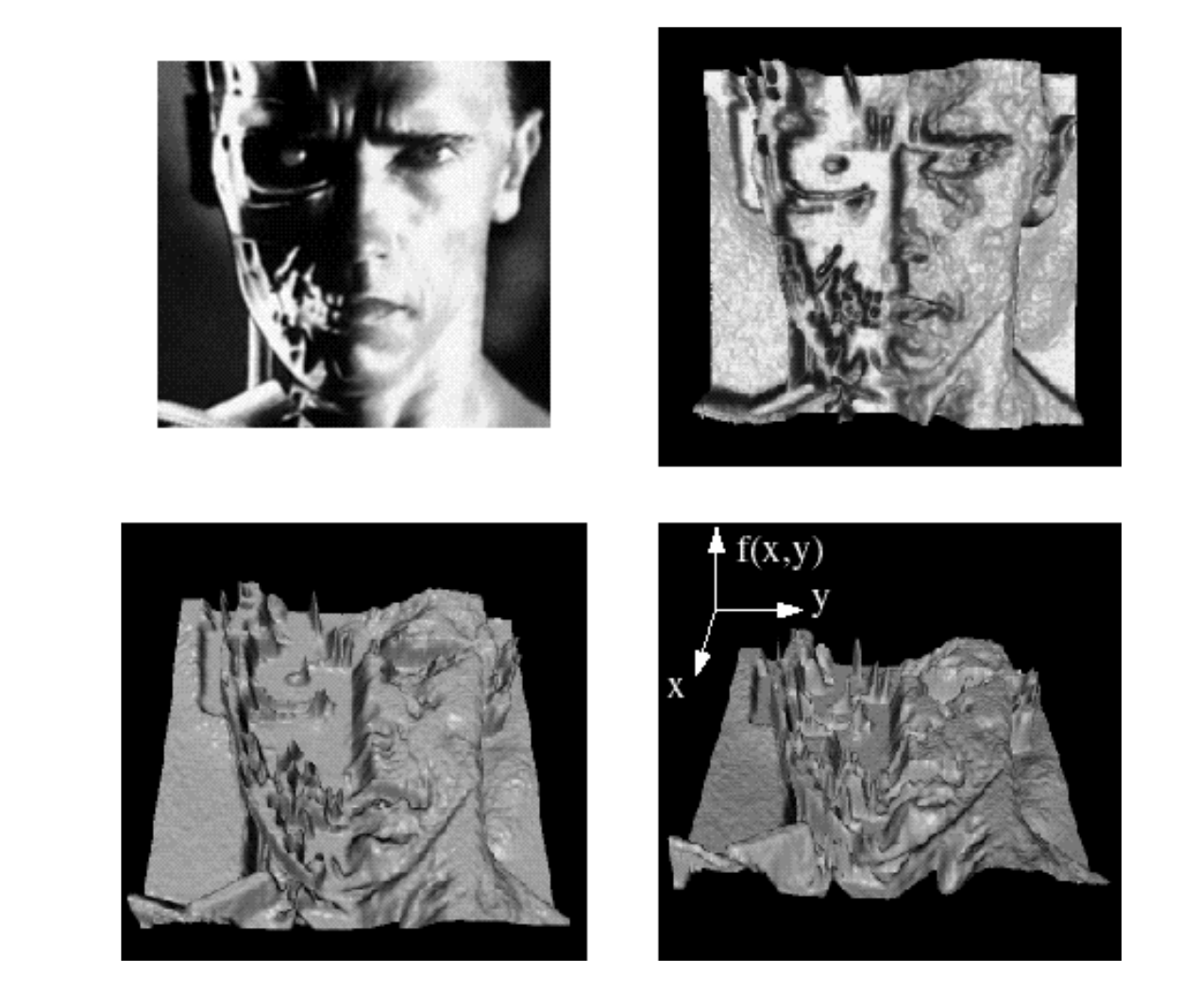

## Immagine a colori

Una immagine a colori potrà essere rappresentata come l'unione tra tre funzioni, una per ognuno dei canali denominati red, green, blue

$$
f(x, y) = \begin{bmatrix} r(x, y) \\ g(x, y) \\ b(x, y) \end{bmatrix}
$$

# Image filtering

Goal: Vogliamo limitare il rumore presente nell'immagine a sinistra per trasformarla in quella a destra

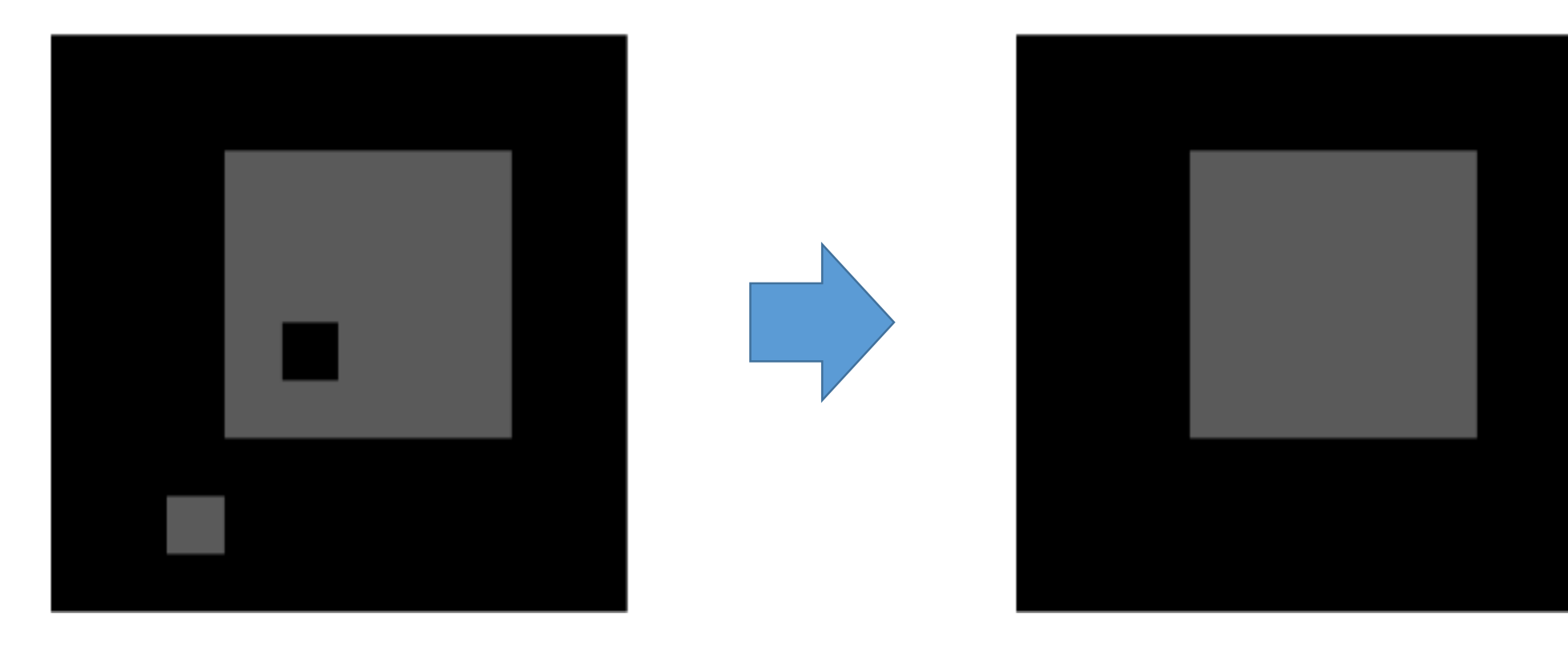

## Outlier

#### A person, thing, or fact that is very different from other people, things, or facts, so that it cannot be used to draw general conclusions

Source: <https://dictionary.cambridge.org/it/dizionario/inglese/outlier>

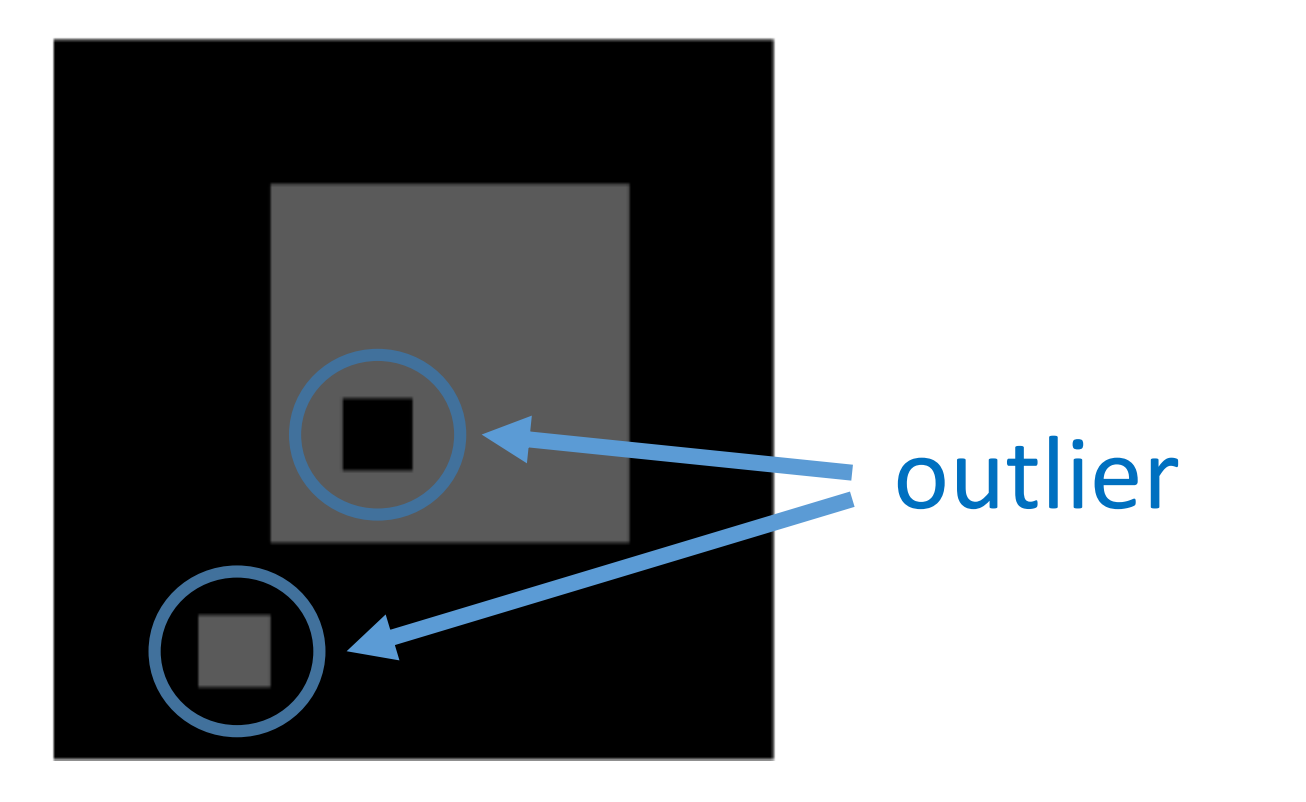

# Smoothing

Una possibilità è quella di "smussare" l'immagine per ridurre il contrasto e nascondere gli outlier

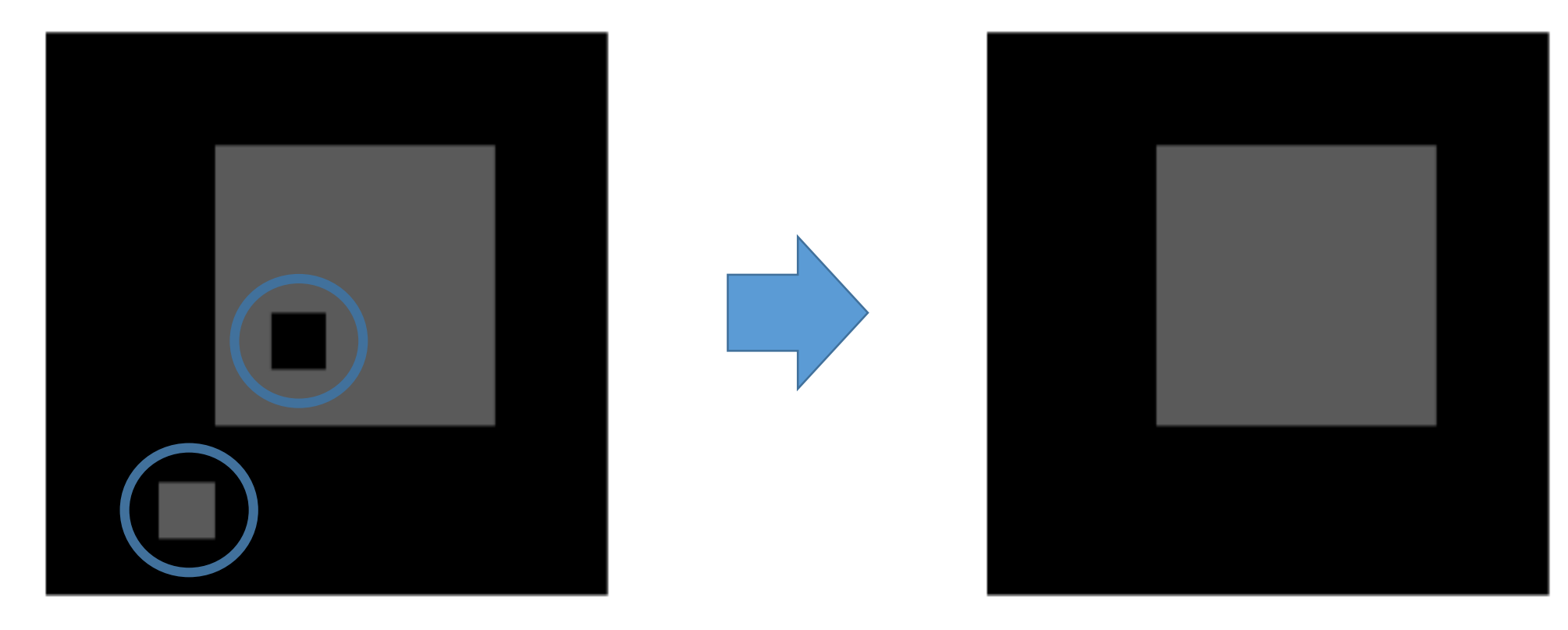

## Creiamo l'immagine in Colab

import numpy as np import matplotlib.pyplot as plt from PIL import Image

numpy\_img = np.ones([10,10,3], dtype=np.uint8)\*0 numpy  $img[2:7,3:8] = 90$  $numpy\_img[5, 4] = 0$ numpy  $img[8,2] = 90$ 

img = Image.fromarray(numpy\_img)  $=$  plt.imshow(img)

Ŀ 0  $2 \cdot$ 4 6 8 -8

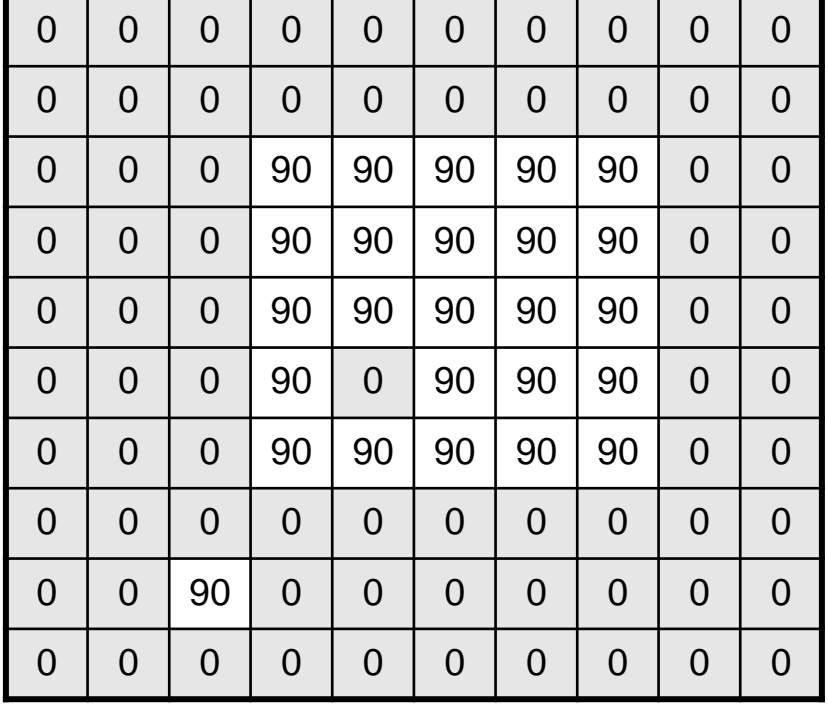

# Filtering

Per smussare possiamo utilizzare una trasformazione *h* dell'immagine che modifichi i valori di intensità dei pixel in modo da renderli simili ai valori dei loro "vicini"

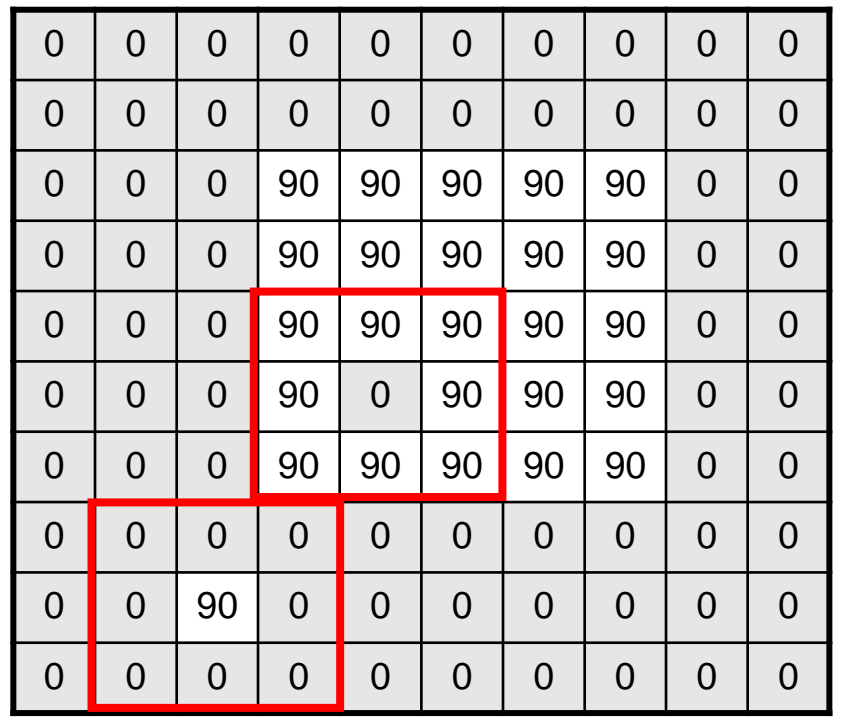

# Filtering

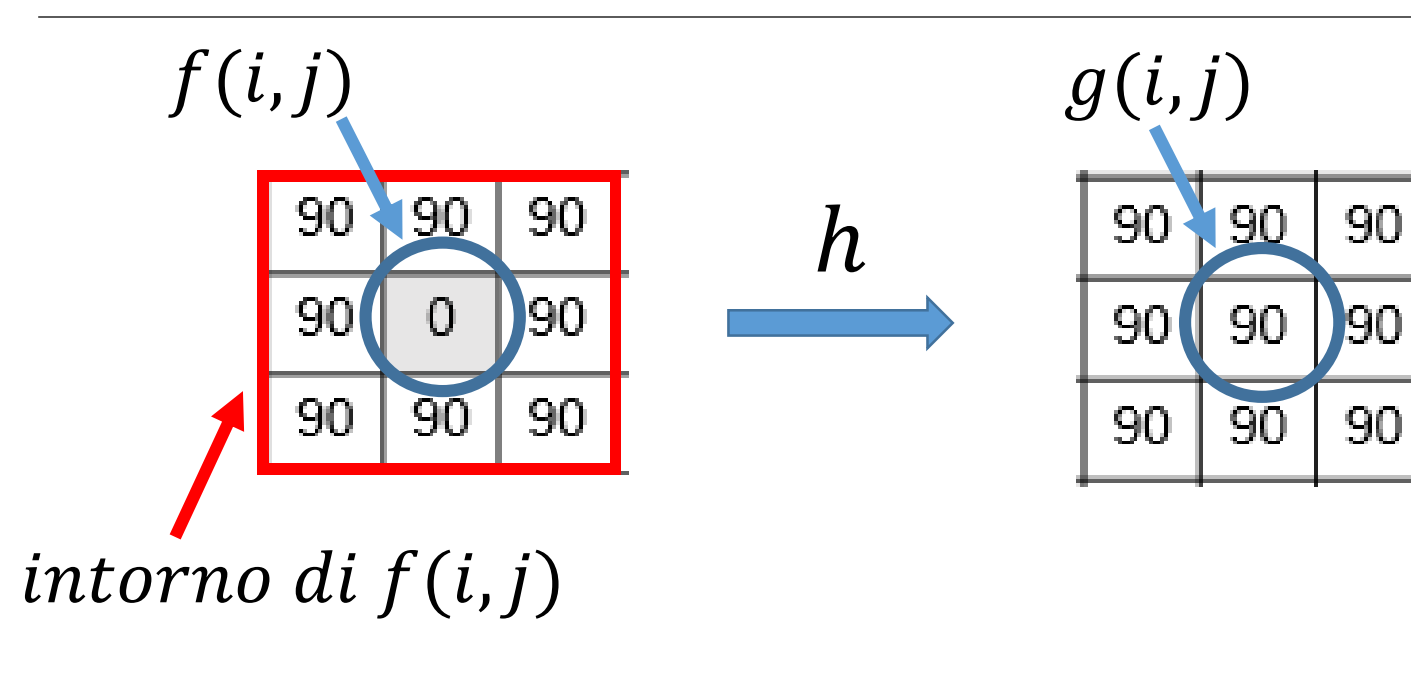

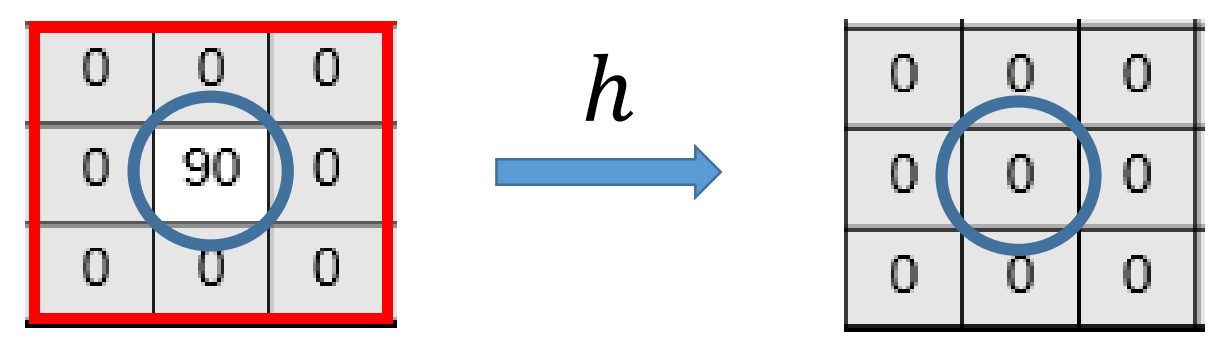

Il pixel f(i,j) verrà modificato attraverso una trasformazione locale h che coinvolgerà un intorno di f(i,j) per produrre il nuovo valore g(i,j)

# Linear filtering

L'operazione di trasformare i valori del pixel *p* utilizzando una combinazione lineare pesata dei valori dei pixel in un intorno (piccolo) di *p* prende il nome di linear filtering

# Cross-correlation filtering

- Si assuma di avere una finestra di filtraggio di dimensione (2k+1) x (2k+1)
- L'immagine filtrata  $q$  sarà

$$
g(i,j) = \sum_{u,v=-k}^{k} f(i+u,j+v)h(u,v)
$$

- Questa trasformazione è detta (cross-)correlazione e viene denotata con  $q = f \otimes h$
- $h(u, v)$  prende il nome di kernel o maschera (mask)

## Mean kernel

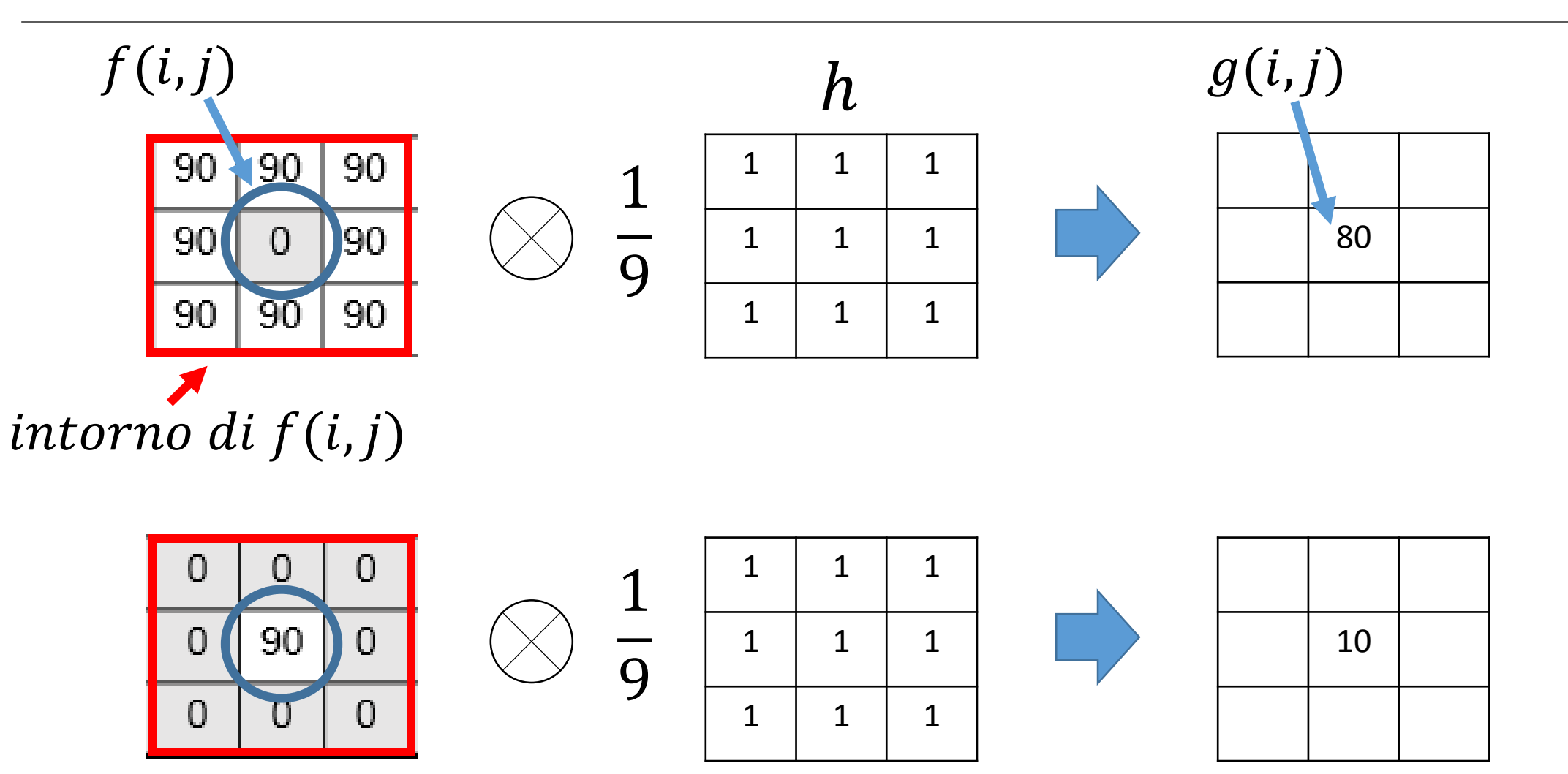

## Mean filtering

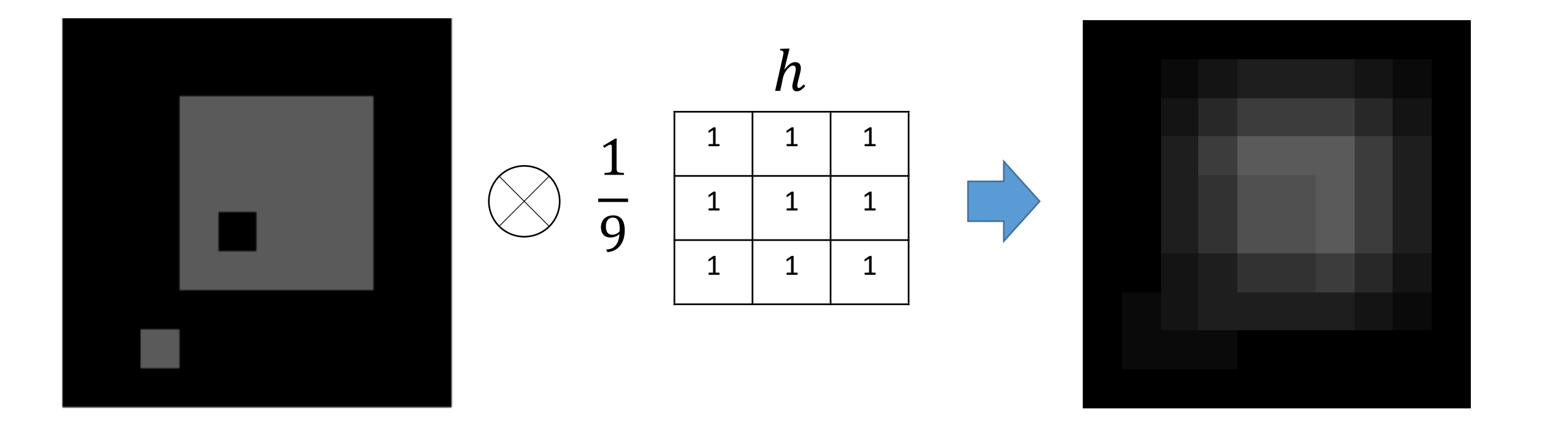

## Esempio mean filtering in Colab

```
f = numpy imgg = np.ones([10, 10, 3], dtype = np单10000)k = 1h = np.ones([2*k+1,2*k+1])*(1/pow(2*k+1,2))for i in range(1, f. shape[0]-1):
 for j in range(1, f. shape[1]-1):
   sum uv = 0for u in range(-k, k+1):
     for v in range(-k, k+1):
       sum_uv += (f[i+u,j+v] * h[u+k,v+k])g[i,j] = sum uv
```

```
filtered = Image.fromarray(g)= plt.imshow(filtered)
```
Abbiamo usato indici negative nella formula della correlazione. Nell'implementazione utilizziamo h(u+k,v+k) invece di h(u,v)

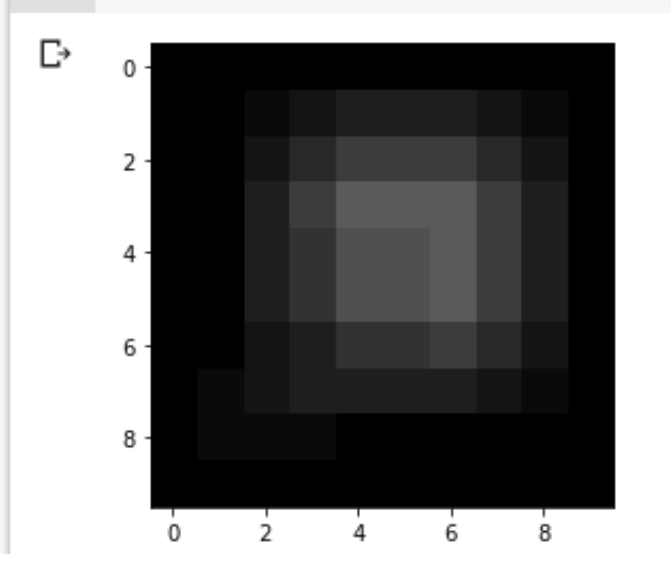

## Convoluzione

Una variante della formula di correlazione è la seguente:

$$
g(i,j) = \sum_{u,v=-k}^{k} f(i-u,j-v)h(u,v)
$$

dove il segno degli offset in  $f$  è stato invertito.

Questa operazione prende il nome di convoluzione ed è indicata come  $g = f * h$ 

### Convoluzione

Equivalentemente, otteniamo una convoluzione se applichiamo la formula

$$
g(i,j) = \sum_{u,v=-k}^{k} f(i+u,j+v)h(-u,-v)
$$

In pratica, andiamo a capovolgere sottosopra da sinistra a destra il kernel

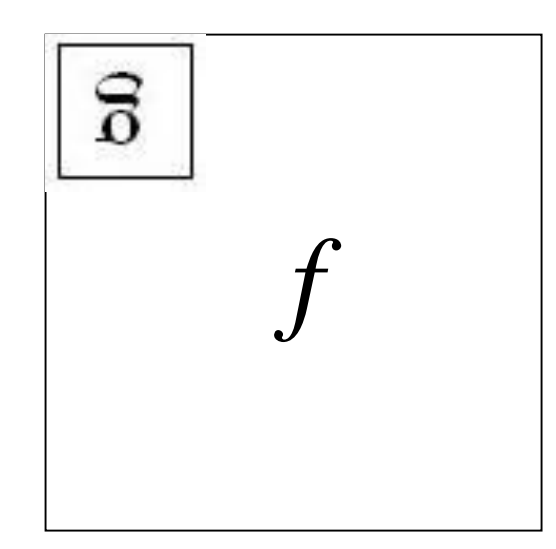

## Perché usare la convoluzione

Two pixels are connected by a gray edge if one contributes a value to the other. This is a symmetric view of convolution.

The blue view follows physics for image blur, and the view in red lends itself best to mathematical expression, because it reflects the definition of function.

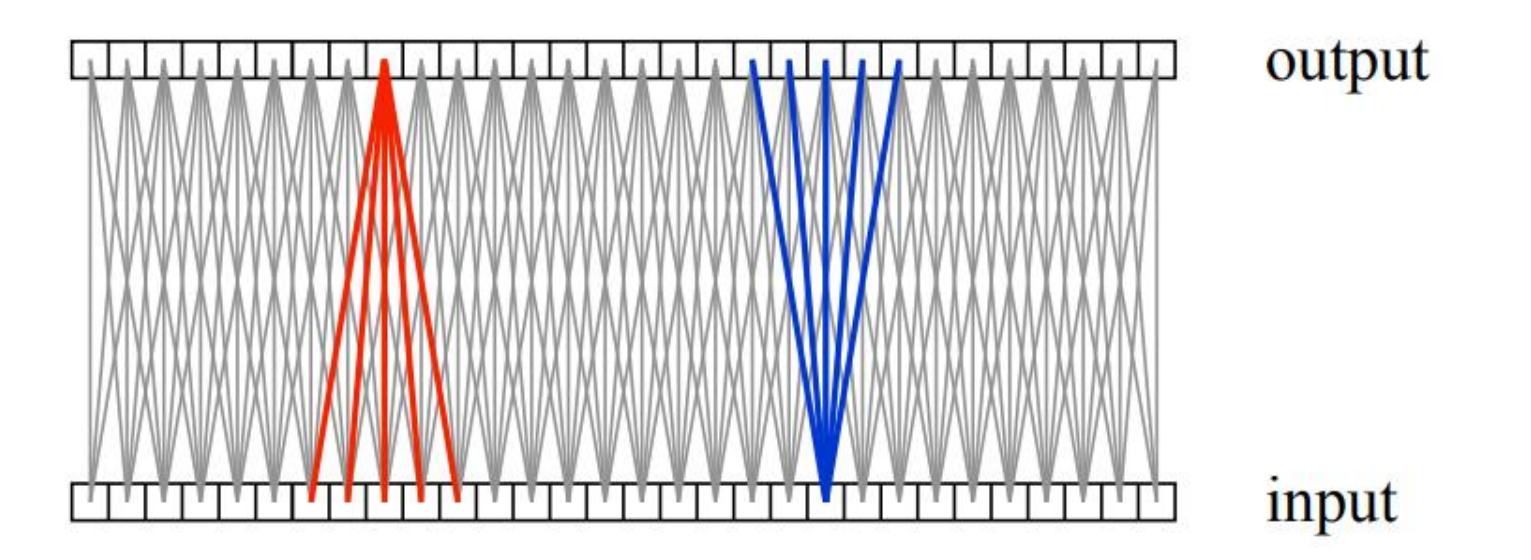

Source:<https://www2.cs.duke.edu/courses/spring19/compsci527/notes/convolution-filtering.pdf>

### Proprietà della convoluzione

La convoluzione è commutativa e associativa

$$
a * b = b * a
$$
  
 $a * (b * c) = (a * b) * c$ 

Inoltre,

$$
((a * b) * c) * d) = a * (b * c * d)
$$

#### Convoluzione: esempio

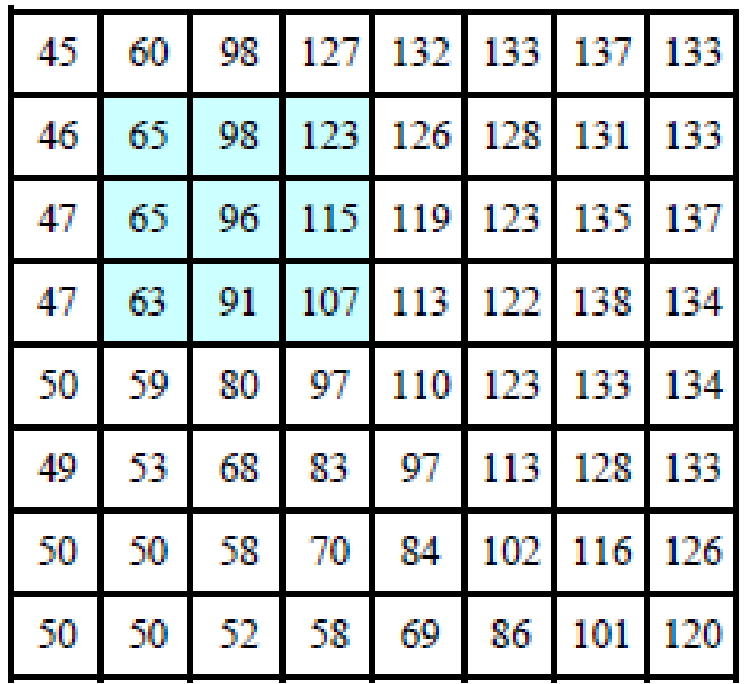

₩

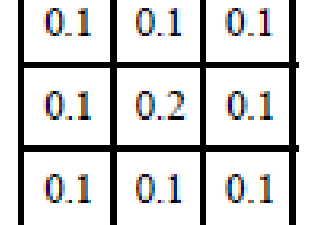

÷,

95 116 125 129 132 69 120 68 92. 110 126 132 104 124 132 66 86  $114$ 62 78 94 108 120 129 -57 69 83. 98. 112 L 124 53. 71 85 100 114 60

 $f(x,y)$ 

 $h(x,y)$ 

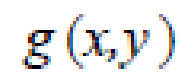

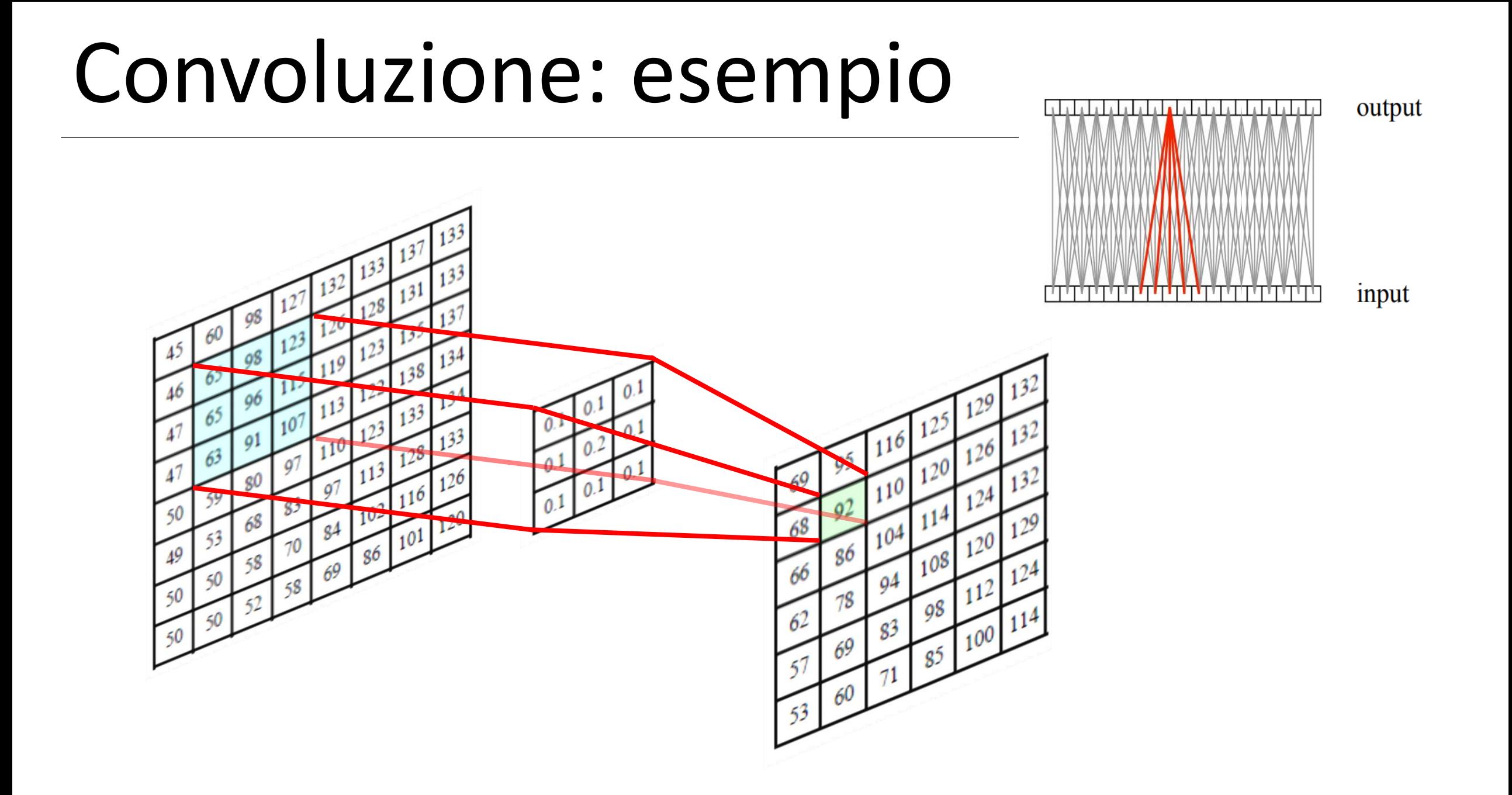

#### Convoluzione

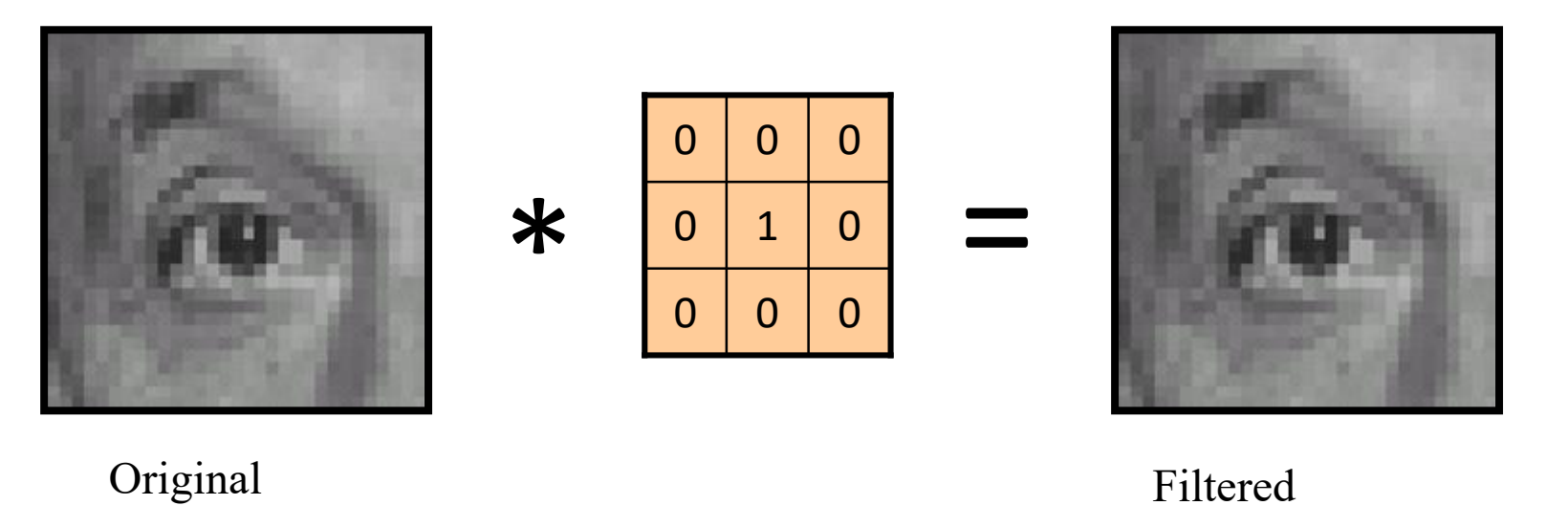

(no change)

## Shift

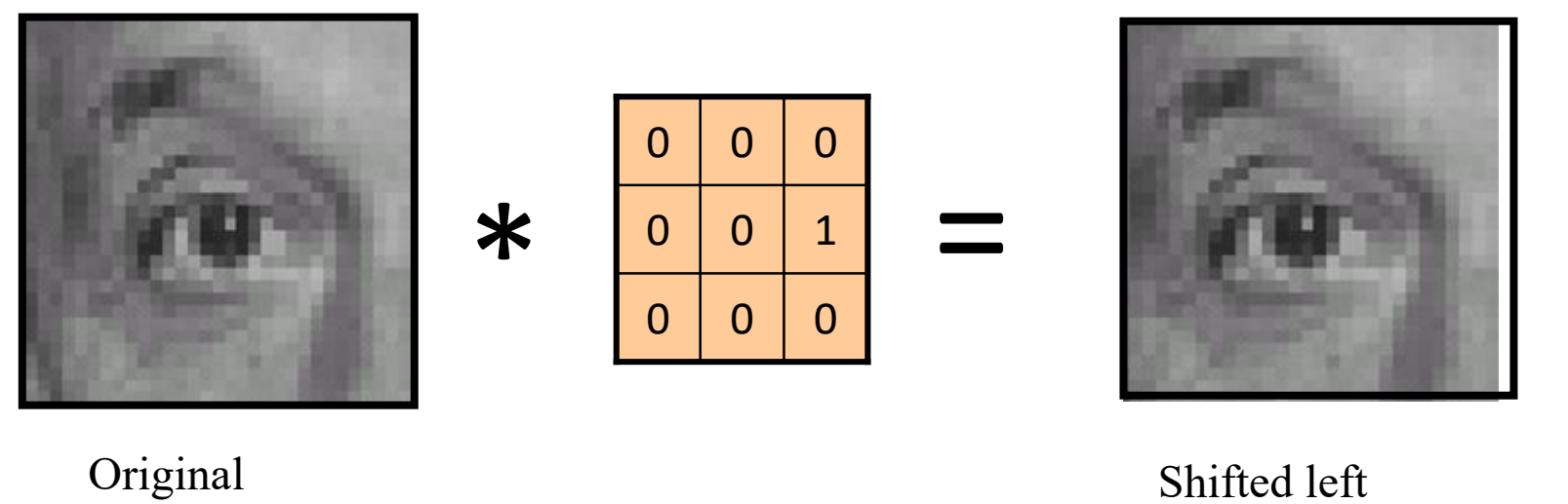

by 1 pixel

# Blurring

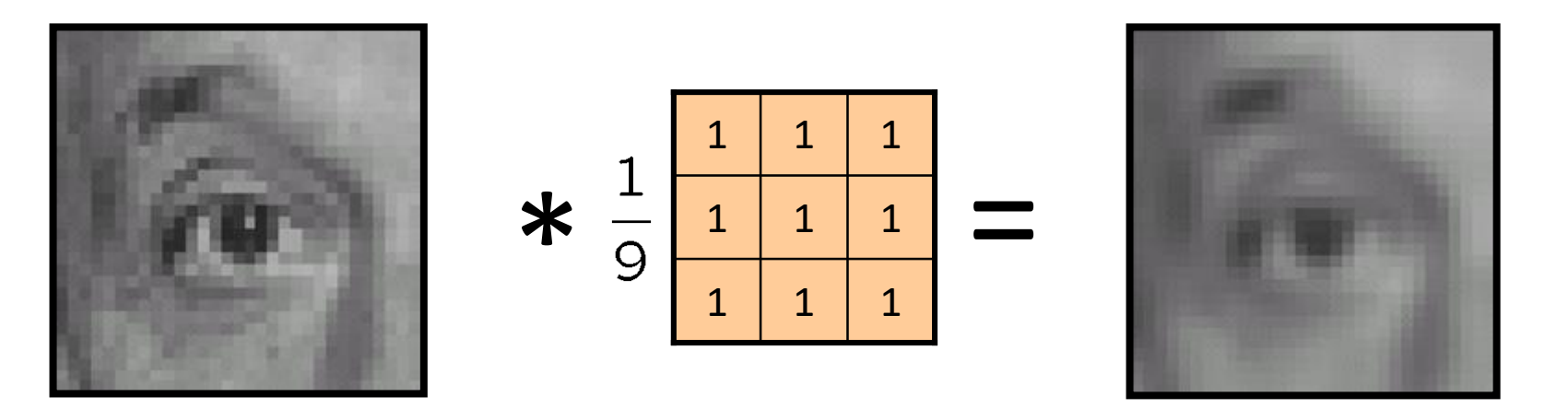

Original

Blur (with a box filter)

# Sharpening

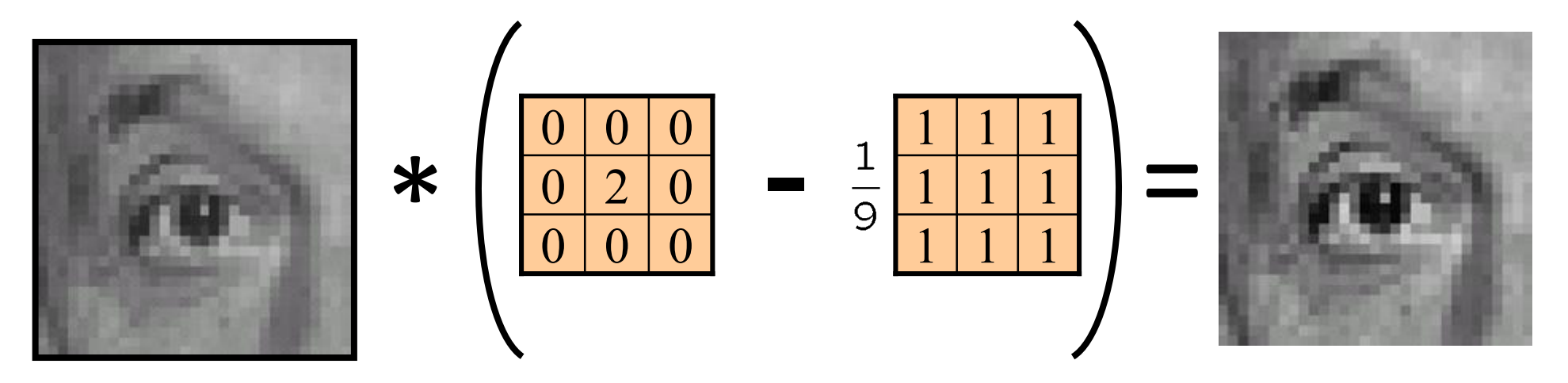

Original

#### **Sharpening filter**

- Accentuates differences with local average
- Also known as Laplacian

## Sharpening

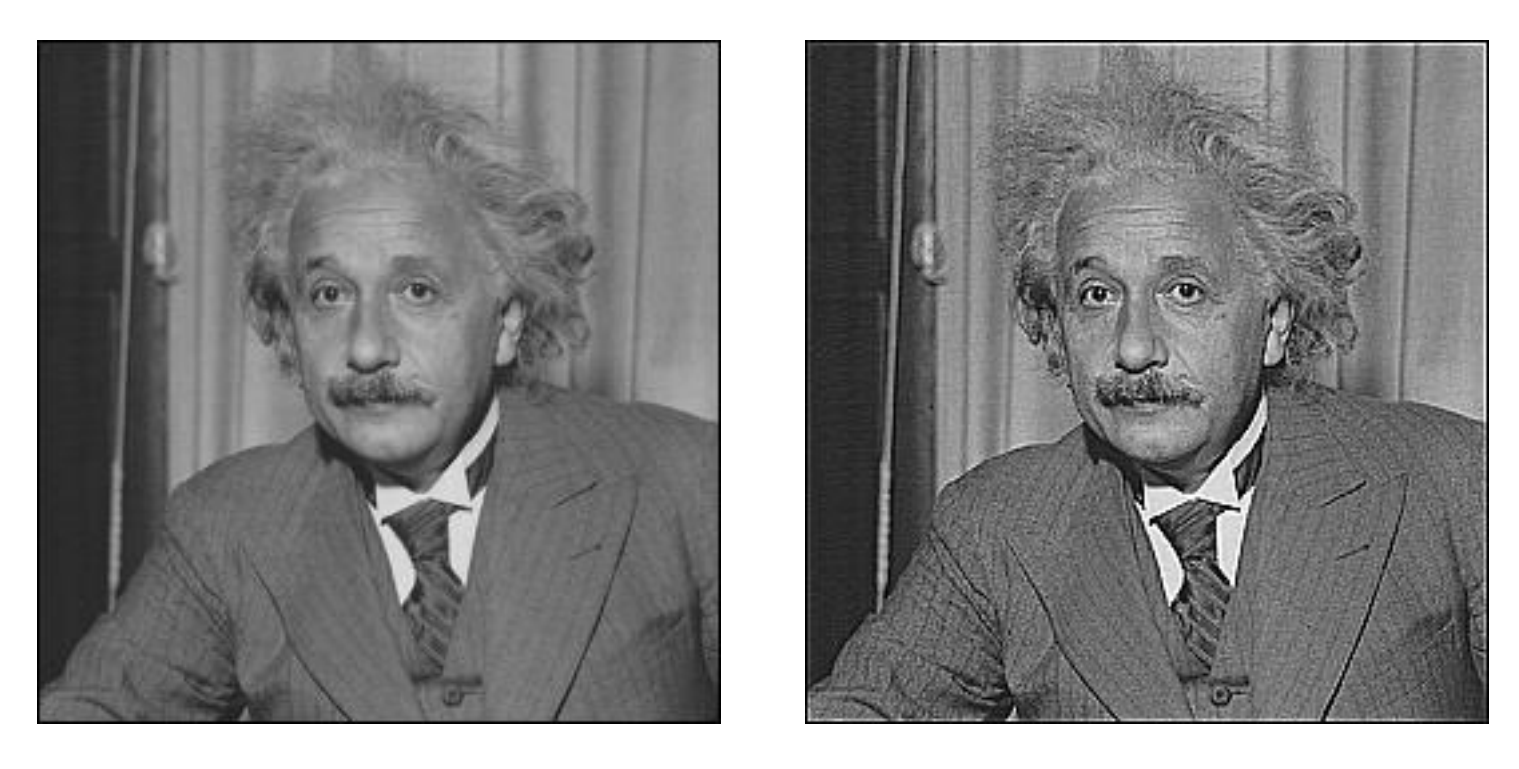

**before after**

Slide credit: Bill Freeman

## How to read an image from url

```
from PIL import Image
import matplotlib.pyplot as plt
from urllib.request import urlopen
url = "https://web.unibas.it/bloisi/corsi/images/nao-v6-spqr.jpg"
img = Image.open(urlopen(url))plt.grid(False)
```

```
= plt.inshow(img)
```
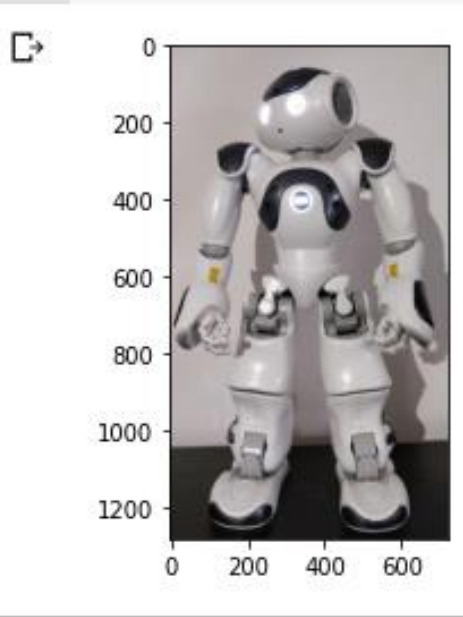

### BoxBlur

```
from PIL import Image, ImageFilter
import matplotlib.pyplot as plt
                                                                    200
from urllib.request import urlopen
url = "https://web.unibas.it/bloisi/corsi/images/nao-v6-spqr.jpg"
                                                                    400
img = Image.open(urlopen(url))600
box_blur_img = img.filter(ImageFilter.BoxBlur(5)) # 11x11 kernel
                                                                    800
_ = plt.imshow(box_blur_img)
                                                                   1000
                                                                   1200
```
200

<https://pillow.readthedocs.io/en/5.1.x/reference/ImageFilter.html>

# Gaussian blurring

Un kernel Gaussiano darà meno peso ai pixel distanti dal centro della finestra

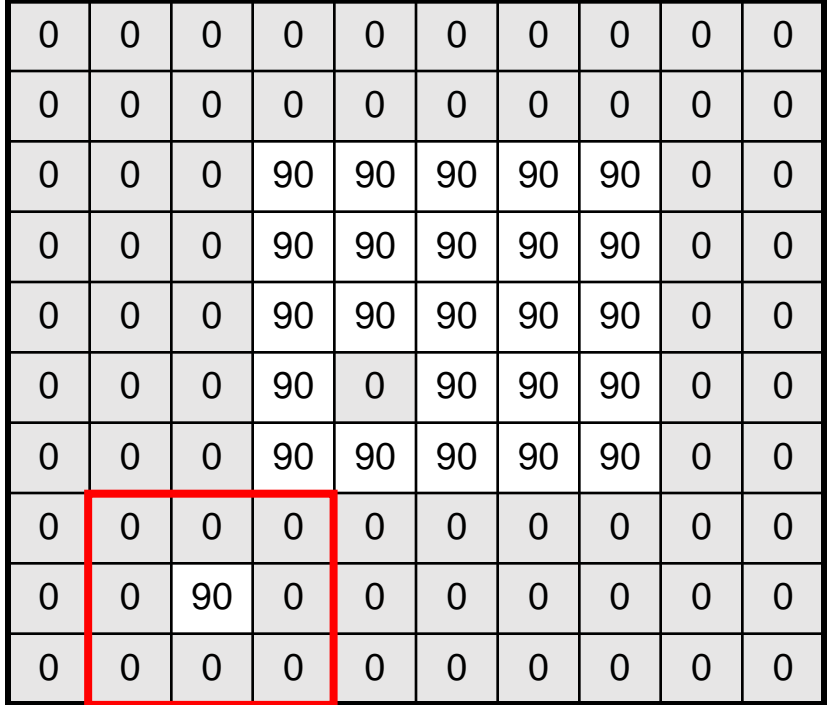

Questo kernel è una approssimazione della funzione Gaussiana:  $h(u, v) = \frac{1}{2\pi\sigma^2}e^{-\frac{u^2+v^2}{\sigma^2}}$ 

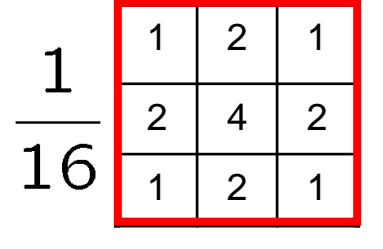

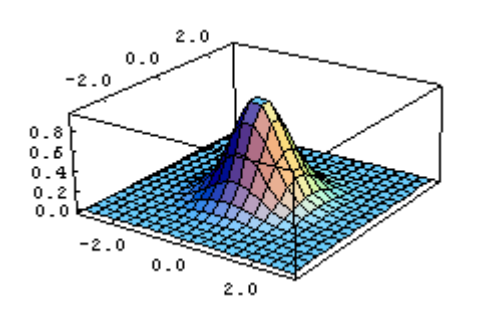

# Gaussian blurring

```
import numpy as np
import matplotlib.pyplot as plt
from PIL import Image
numpy_img = np.ones([10, 10, 3], dtype = np.util + 8)*0numpy_img[2:7,3:8] = 90numpy_img[5,4] = 0numpy\_img[8,2] = 90img = Image.fromarray(numpy_img)blur_img = img.filter(ImageFilter.GaussianBlur(1))
```

```
= plt.imshow(blur_img)
```
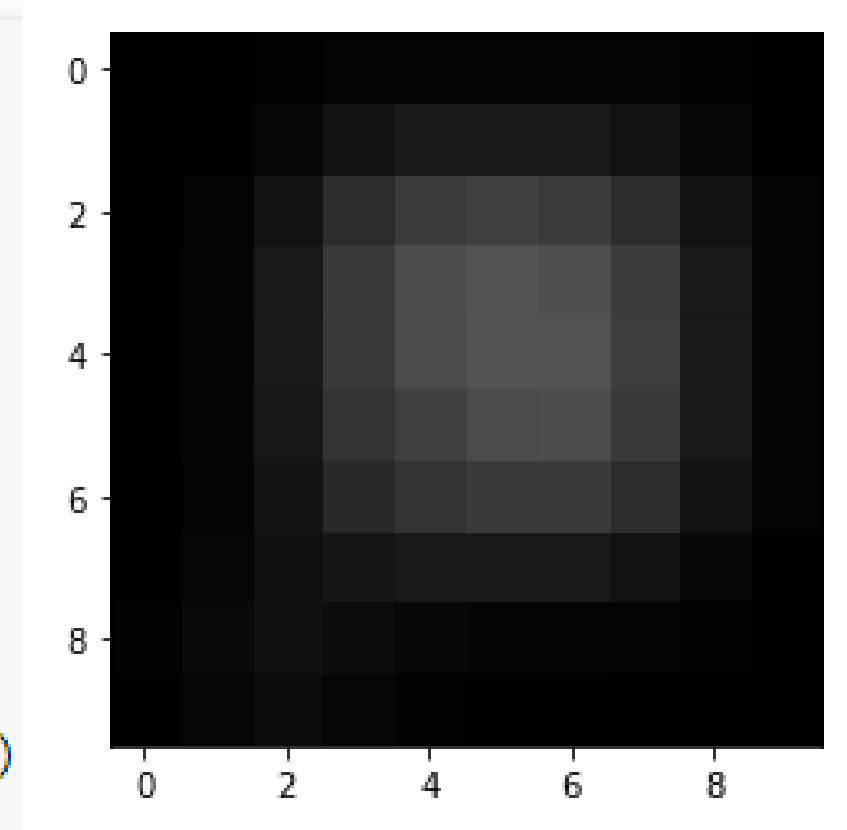

# Gaussian blurring

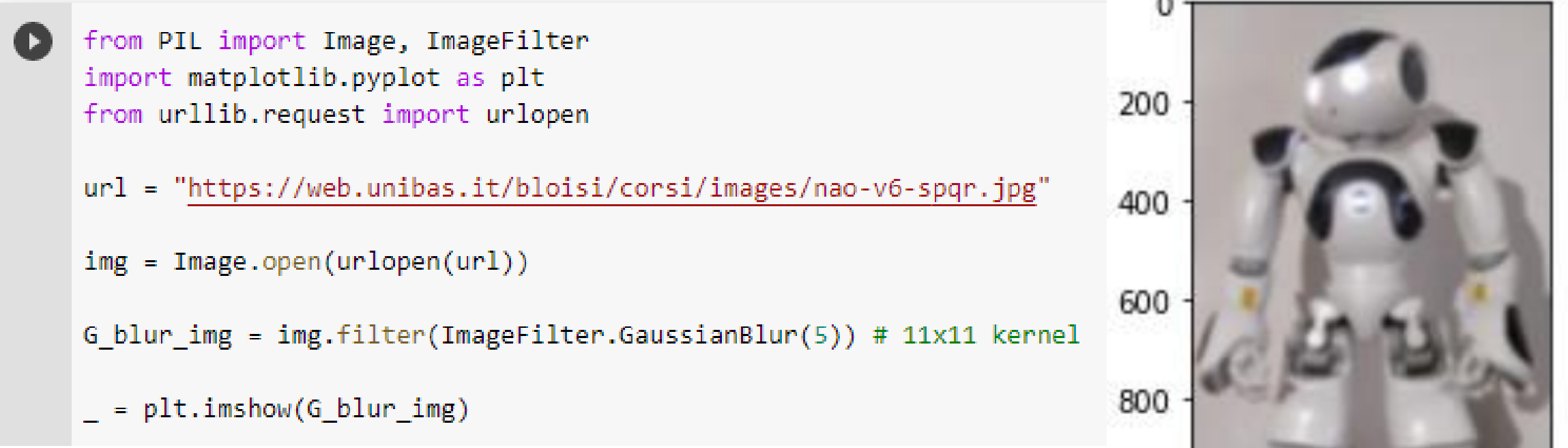

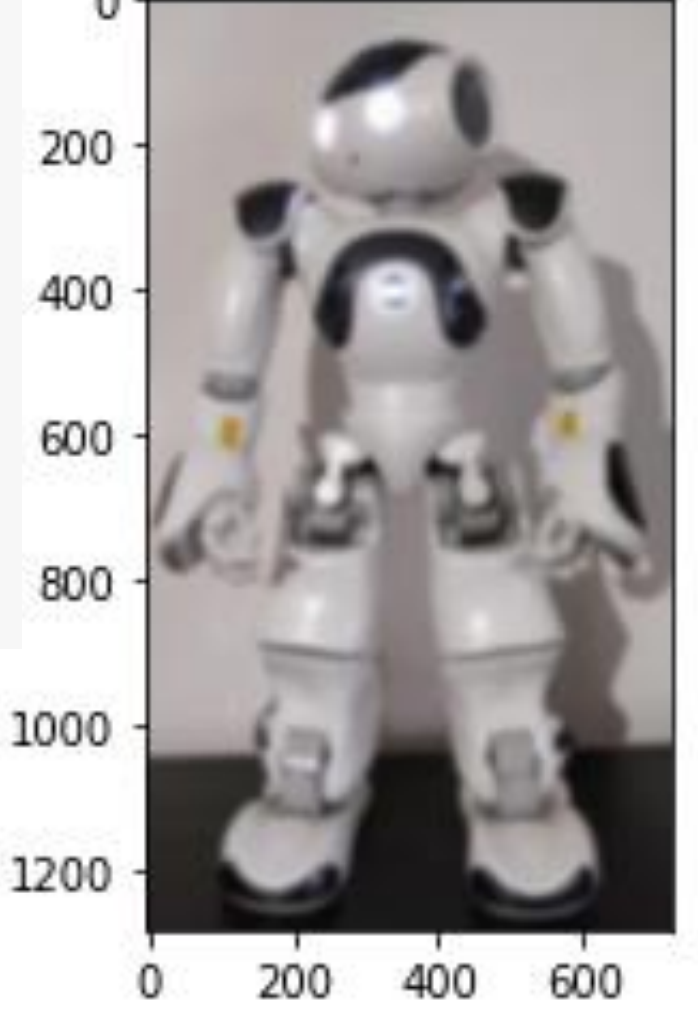

## Median filter

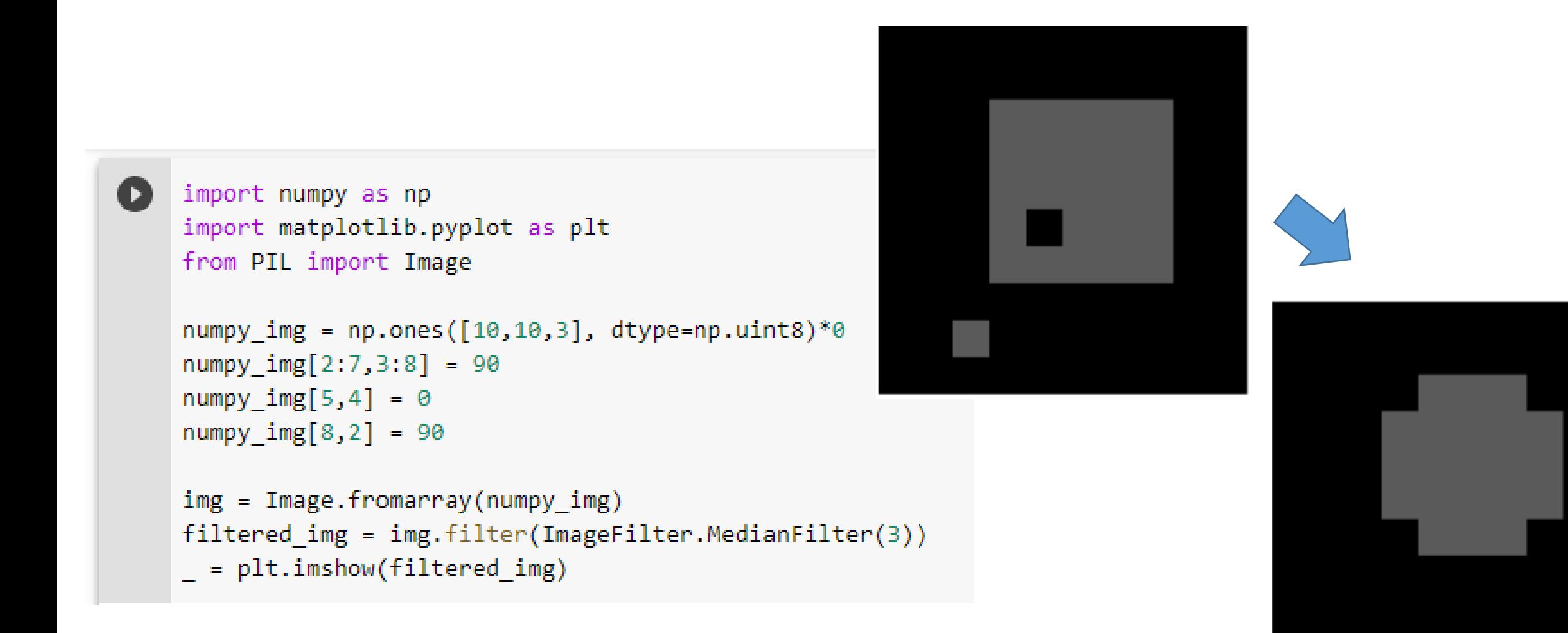

## Median filter: esempio

Per realizzare il median filter andremo ad ordinare tutti i valori presenti nell'intorno del pixel su cui è applicato il filtro e poi prenderemo il valore che si trova nel mezzo del vettore ordinato

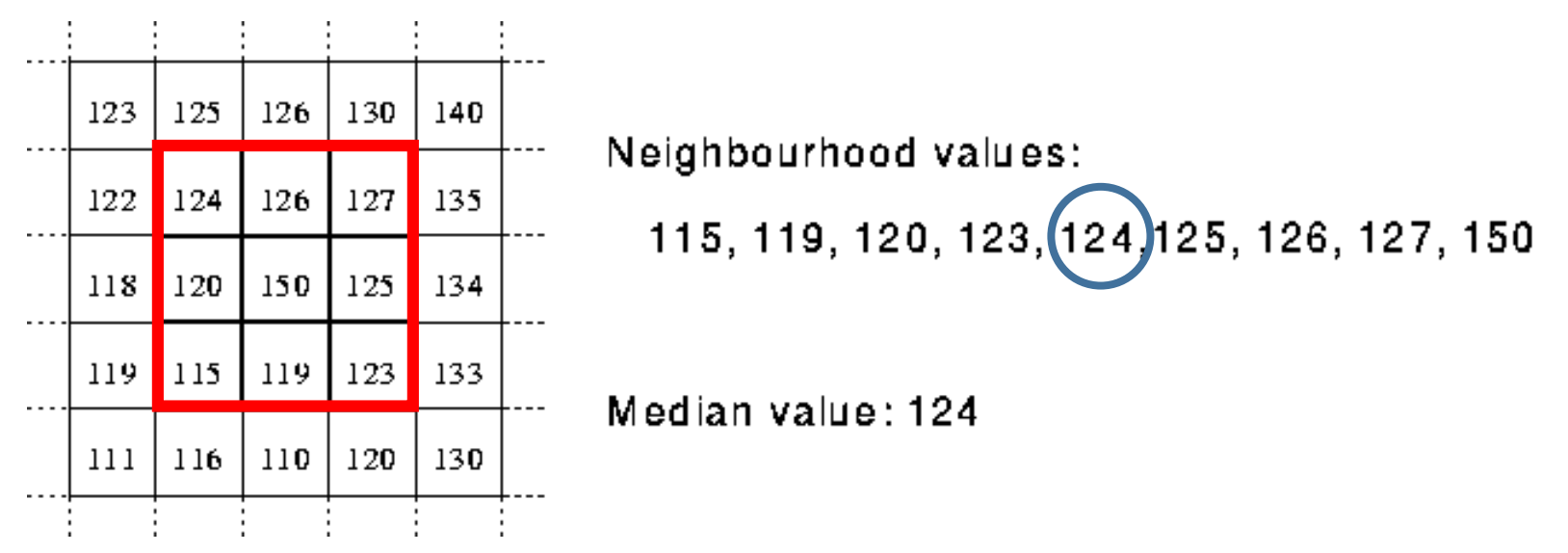

Souce:<https://homepages.inf.ed.ac.uk/rbf/HIPR2/median.htm>

#### Median filter

import numpy as np import matplotlib.pyplot as plt from PIL import Image

```
numpy img = np.ones([10, 10, 3], dtype = np.util + 8)*0numpy img[2:7,3:8] = 90numpy img[5,4] = 0numpy img[8,2] = 90
```

```
img = Image.fromarray(numpy img)filtered\_img = img.filter(ImageFilter.MedianFilter(5))= plt.imshow(filtered_img)
```
## Median filter

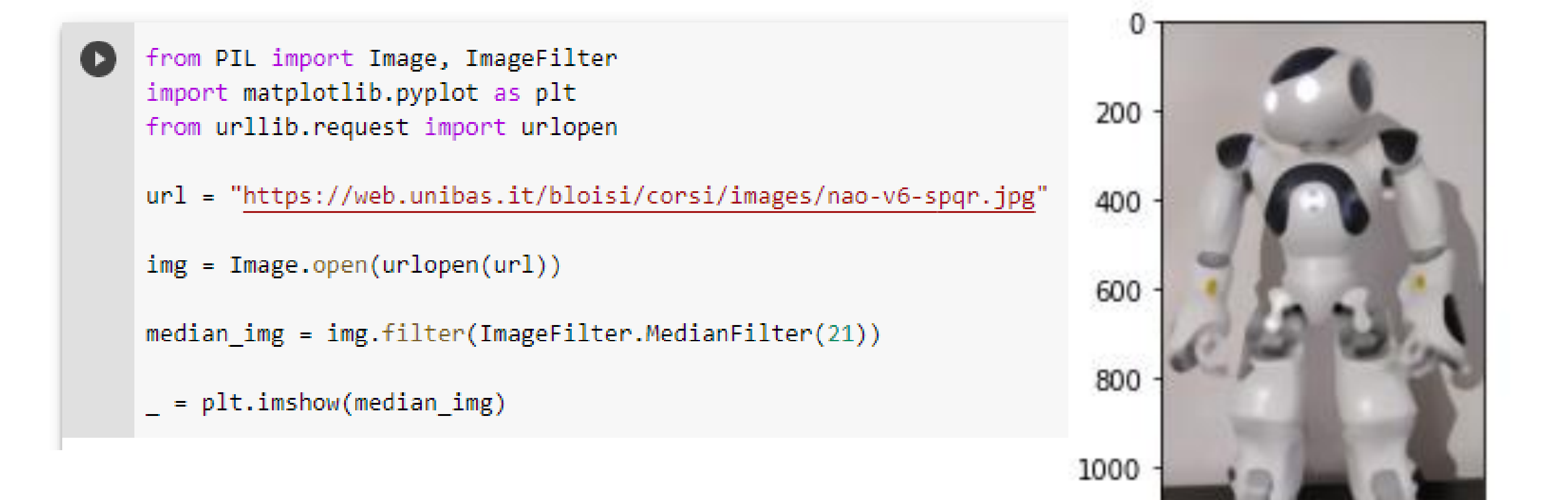

## Custom filters

from PIL import Image, ImageFilter import matplotlib.pyplot as plt import urllib.request

url = "http://web.unibas.it/bloisi/corsi/images/nao-v6-spqr.jpg" img = Image.open(urllib.request.urlopen(url))

 $filtered_img = img.filter(ImageFilter.Kernel((3,3), [11,0,-11,15,0,-15,1,0,1]))$  $=$  plt.imshow(filtered\_img)

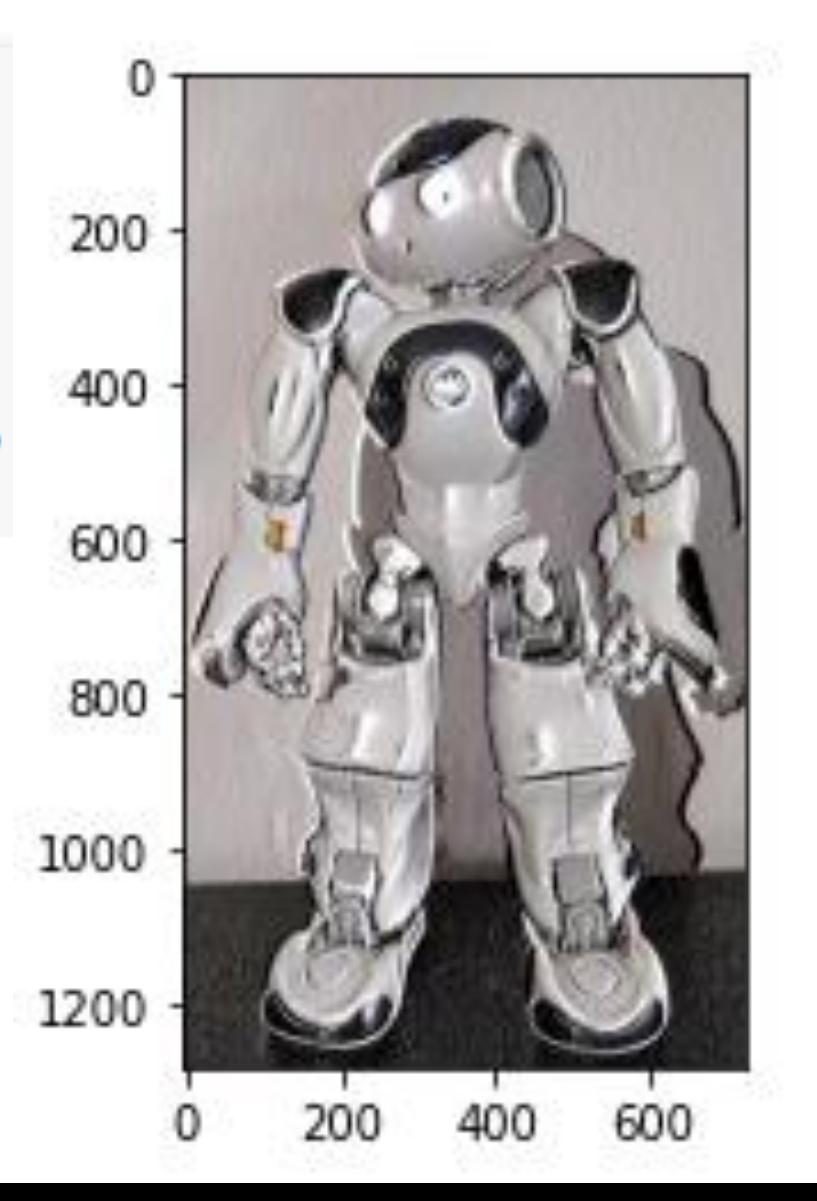

#### Derivata di un segnale monodimensionale

- La derivata di un segnale monodimensionale (per esempio, la voce) permette di misurarne la variabilità
	- forti variazioni locali  $\rightarrow$  valori elevati per la derivata
	- nessuna variazione (segnale costante)  $\rightarrow$  derivata nulla

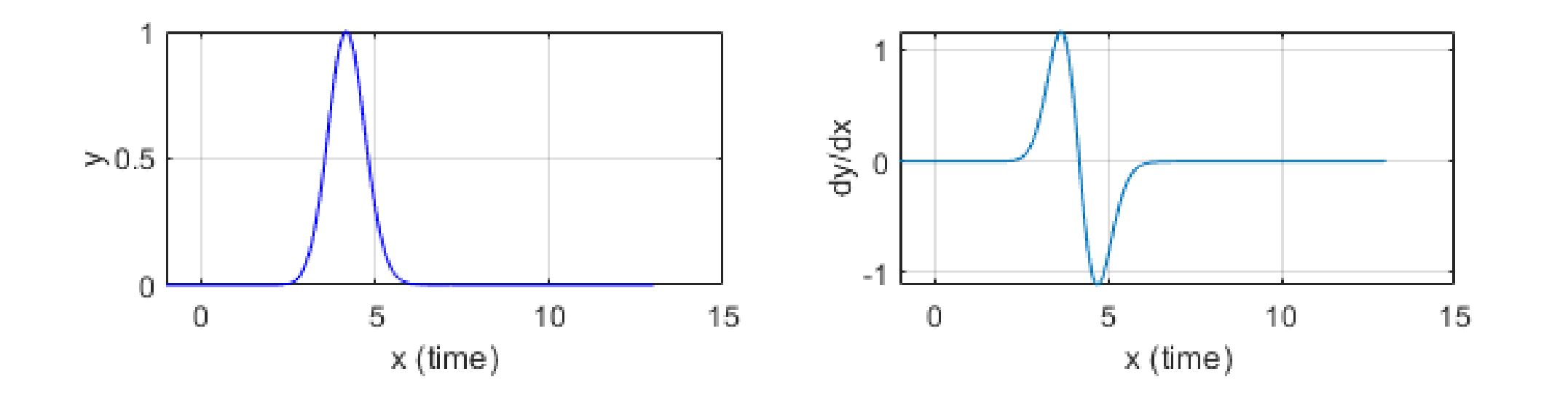

#### Derivata di un segnale monodimensionale

• Per calcolare la derivata in  $x_0$  di un segnale monodimensionale *f(x)*, possiamo scrivere:

$$
f'(x_0)=\lim_{h\rightarrow 0}\frac{f(x_0+h)-f(x_0)}{h}
$$

• Nel caso di un segnale discreto, avremo:

$$
f'(x_0) \approx \frac{f(x_0+1)-f(x_0)}{1}
$$

## Derivata di una immagine

- Le immagini sono segnali bidimensionali discreti
- Andremo quindi a considerare le derivate parziali:

$$
\frac{\partial f}{\partial x}[i,j] \approx f[i+1,j] - f[i,j]
$$

$$
\frac{\partial f}{\partial y}[i,j] \approx f[i,j+1] - f[i,j]
$$

## Derivata come convoluzione

#### Per una funzione 2D *f(x,y)* avremo:

$$
\frac{\partial f}{\partial x} = \lim_{\varepsilon \to 0} \left( \frac{f(x + \varepsilon, y)}{\varepsilon} - \frac{f(x, y)}{\varepsilon} \right)
$$

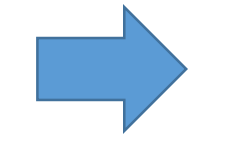

che è una operazione lineare invariante rispetto allo shift (così come la convoluzione)

Possiamo utilizzare una approssimazione

$$
\frac{\partial f}{\partial x} \approx \frac{f(x_{n+1}, y) - f(x_n, y)}{\Delta x}
$$

che può essere calcolata con una convoluzione

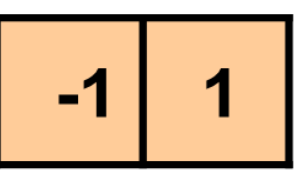

Source: D. Forsyth, D. Lowe

#### Derivata come convoluzione

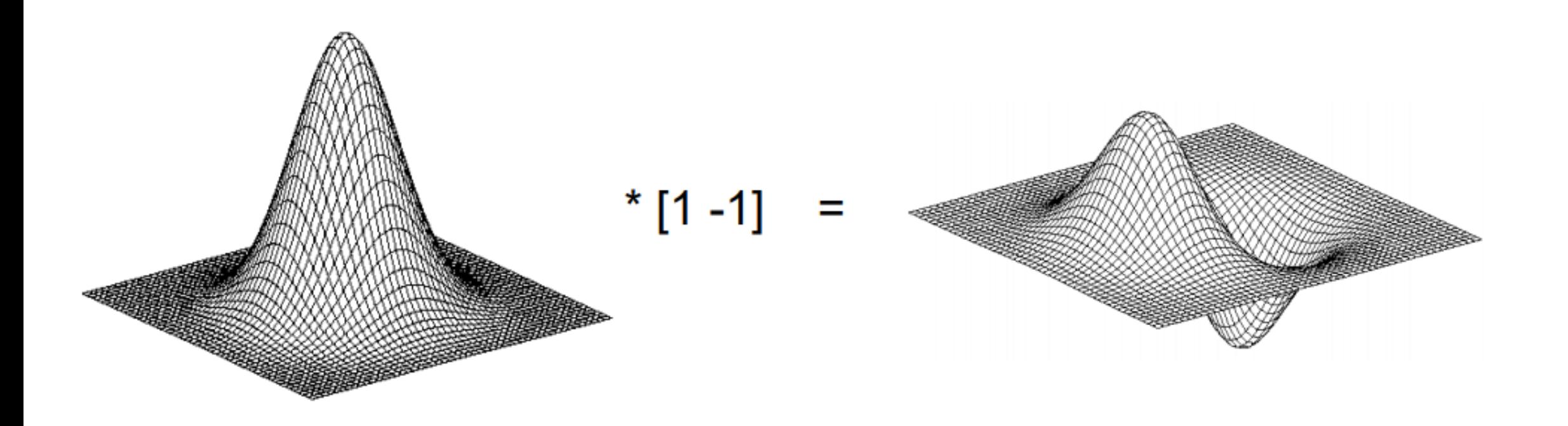

https://inst.eecs.berkeley.edu/~cs194-26/fa17/Lectures/ConvEdgesTemplate.pdf

## Gradiente

- Il gradiente è il vettore le cui componenti sono le derivate parziali nelle diverse direzioni
- Nel caso di immagini, avremo un gradiente a due componenti

$$
\nabla f = \left[\frac{\partial f}{\partial x}, \frac{\partial f}{\partial y}\right]
$$

## Gradiente

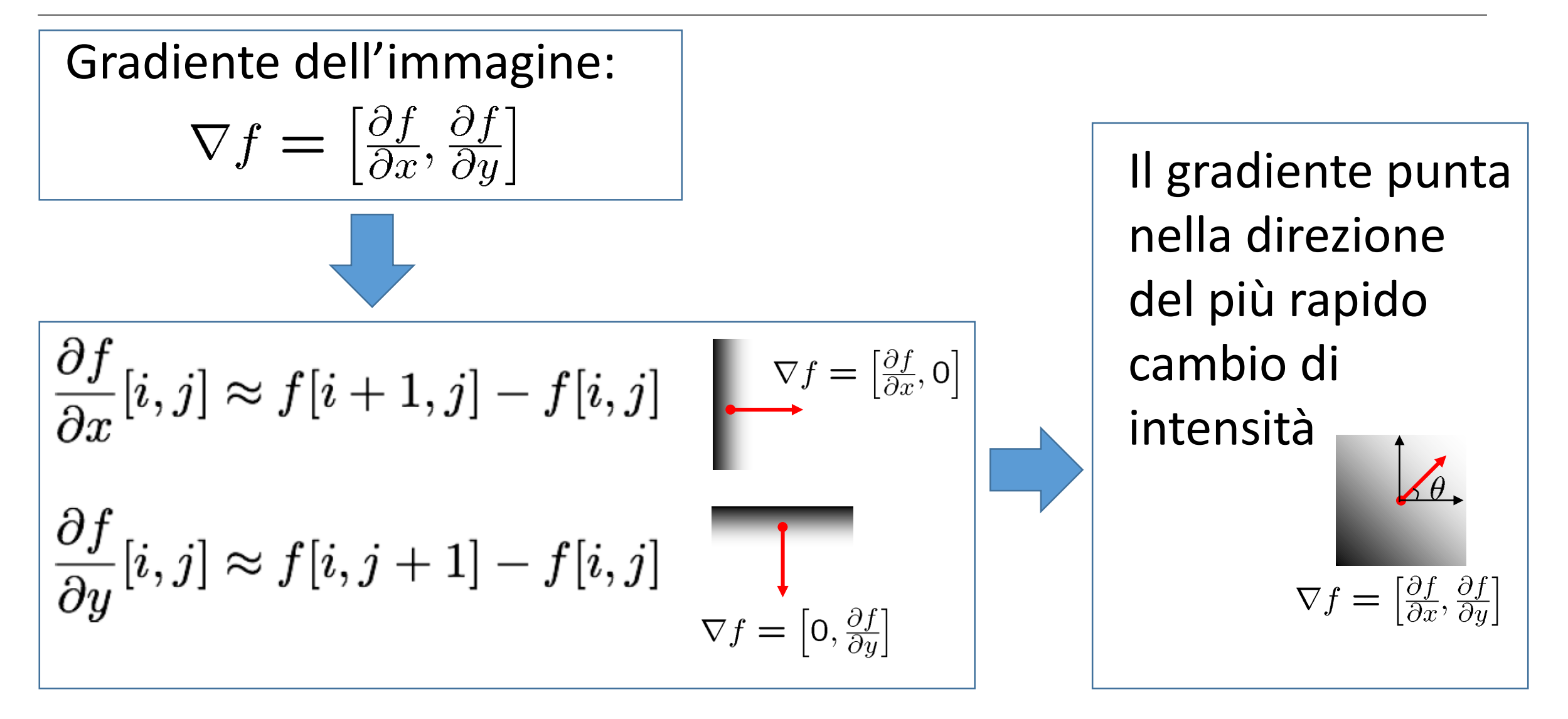

## Esempio gradiente

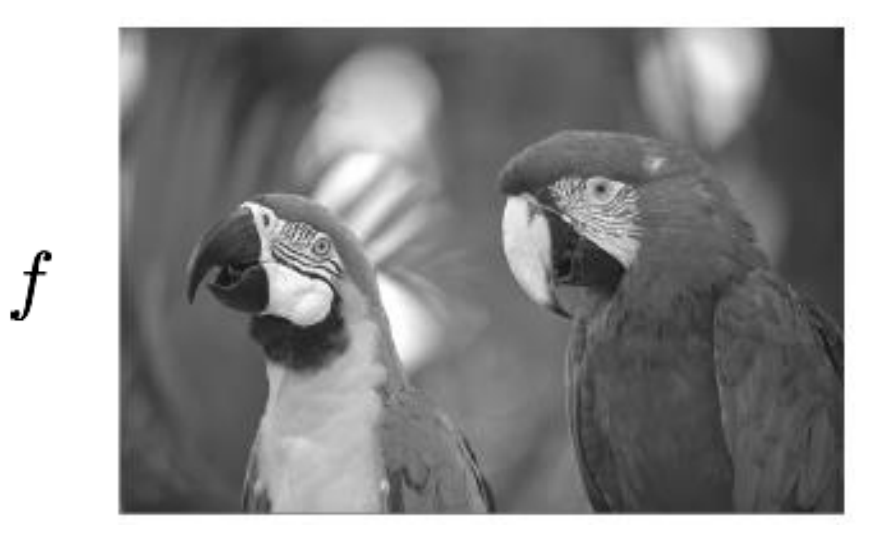

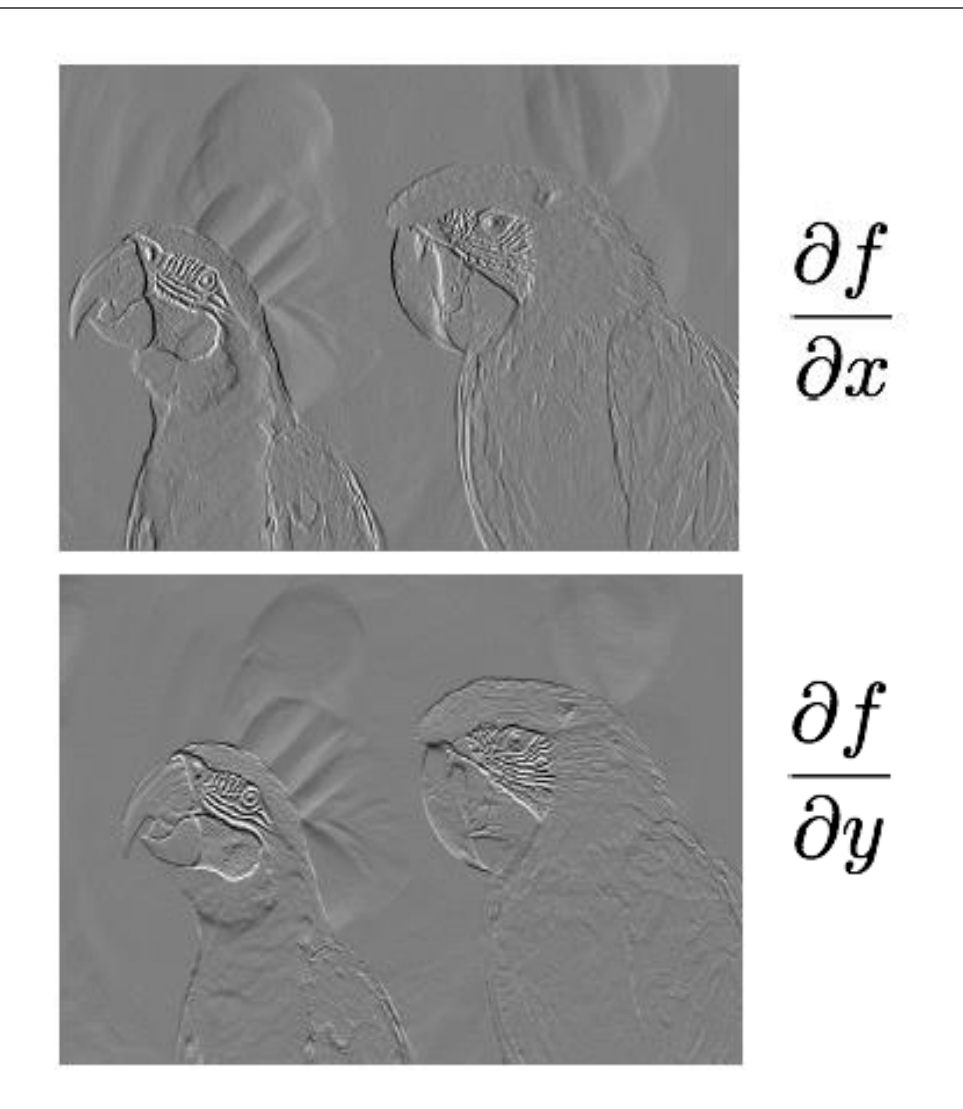

Source: [https://www.uio.no/studier/emner/matnat/its/UNIK4690/v16/forelesninger/lecture\\_2\\_1\\_filtering.pdf](https://www.uio.no/studier/emner/matnat/its/UNIK4690/v16/forelesninger/lecture_2_1_filtering.pdf)

## Direzione del gradiente

• La direzione del gradiente è data da:

$$
\theta = \tan^{-1} \left( \frac{\partial f}{\partial y} / \frac{\partial f}{\partial x} \right)
$$

• Il modulo del gradiente è dato da:

$$
\|\nabla f\| = \sqrt{\left(\frac{\partial f}{\partial x}\right)^2 + \left(\frac{\partial f}{\partial y}\right)^2}
$$

il modulo fornisce una misura della "forza" di un bordo

## Gradient magnitude

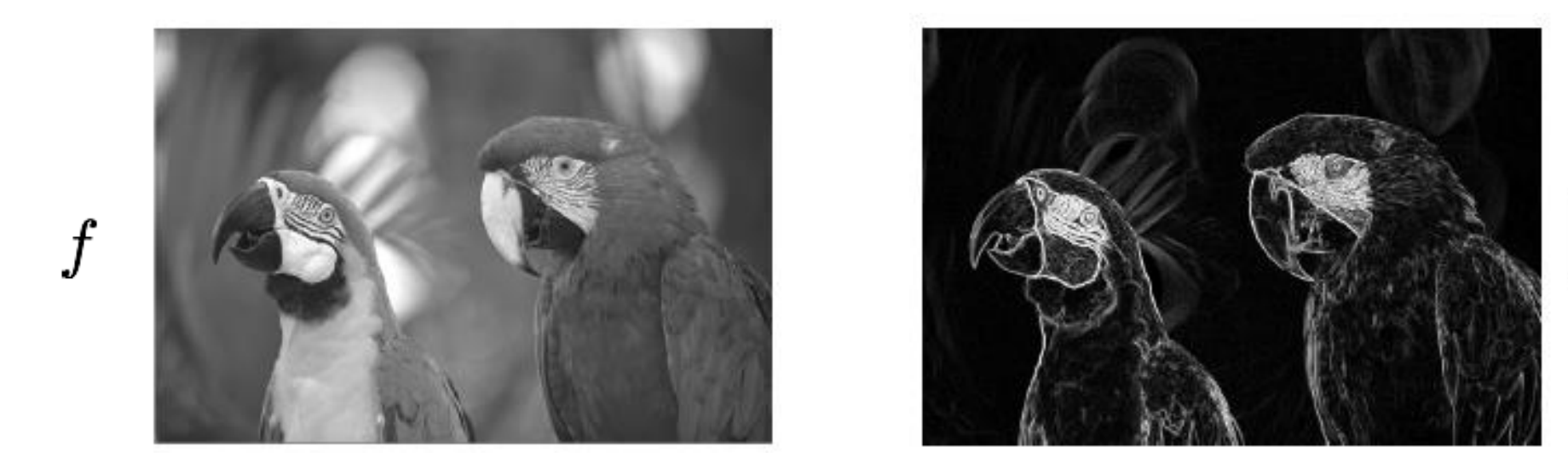

 $\vert \vert \nabla f \vert \vert$ 

Source: [https://www.uio.no/studier/emner/matnat/its/UNIK4690/v16/forelesninger/lecture\\_2\\_1\\_filtering.pdf](https://www.uio.no/studier/emner/matnat/its/UNIK4690/v16/forelesninger/lecture_2_1_filtering.pdf)

#### Sobel operator

$$
\mathbf{S}_{\mathbf{x}} \begin{bmatrix} -1 & 0 & 1 \\ -2 & 0 & 2 \\ -1 & 0 & 1 \end{bmatrix} \qquad \mathbf{S}_{\mathbf{y}} \begin{bmatrix} 1 & 2 & 1 \\ 0 & 0 & 0 \\ -1 & -2 & -1 \end{bmatrix}
$$

L'operatore di Sobel fa uso di due kernel 3x3 per calcolare, tramite convoluzione, il valore approssimato delle derivate in direzione orizzontale e in direzione verticale

# Skimage (scikit-image)

scikit-image.org

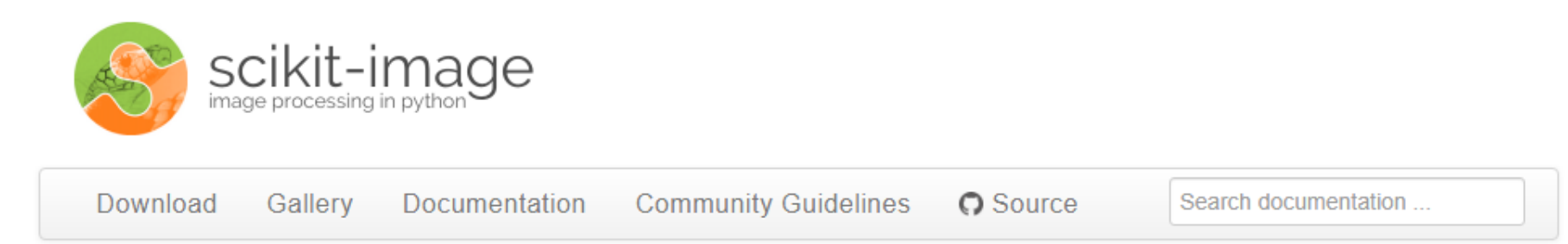

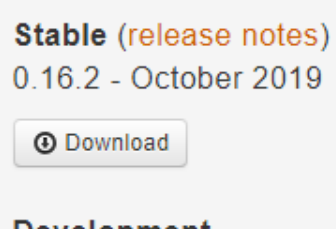

Development pre-0.17

**4** Download

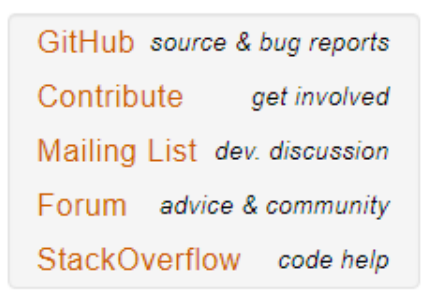

#### Image processing in Python

scikit-image is a collection of algorithms for image processing. It is available free of charge and free of restriction. We pride ourselves on high-quality, peerreviewed code, written by an active community of volunteers.

#### If you find this project useful, please cite:

#### [BiBTeX]

Stéfan van der Walt, Johannes L. Schönberger, Juan Nunez-Iglesias, Francois Boulogne, Joshua D. Warner, Neil Yager, Emmanuelle Gouillart, Tony Yu and the scikit-image contributors, scikit-image: Image processing in Python, PeerJ 2:e453 (2014) https://doi.org/10.7717/peerj.453

## Esempio Sobel edge detection

from PIL import Image import matplotlib.pyplot as plt from urllib.request import urlopen from skimage import filters

url = "http://web.unibas.it/bloisi/corsi/images/nao-v6-spqr.jpg"  $img = np.array(Image.open(urlopen(url)).convert('L'));$ 

```
edges = filters.sobel(img)
```
= plt.imshow(edges, cmap="gray")

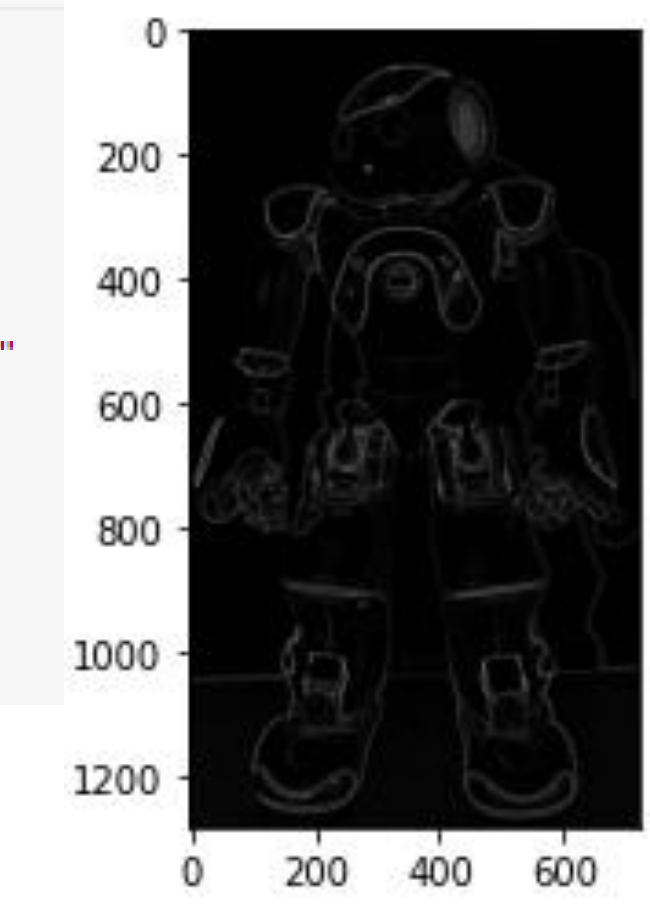

## Canny edge detection

- Smooth image *I* with 2D Gaussian  $G * I$
- Find local edge normal directions for each pixel  $\bar{\mathbf{n}} =$

$$
\overline{\mathbf{n}} = \frac{\nabla(G * I)}{|\nabla(G * I)|}
$$

- Compute edge magnitudes  $\left|\nabla(G\ast I)\right|$
- Locate edges by finding zero-crossings along the edge normal directions (**non-maximum suppression**)

$$
\frac{\partial^2 (G \ast I)}{\partial \overline{\mathbf{n}}^2} = 0
$$

https://www.cs.cmu.edu/afs/cs/academic/class/15385-s06/lectures/ppts/lec-7.ppt

## Esempio Canny edge detection

from PIL import Image import matplotlib.pyplot as plt from urllib.request import urlopen from skimage import feature

url = "http://web.unibas.it/bloisi/corsi/images/nao-v6-spqr.jpg"  $img = np.array(Image.open(urlopen(url)).convert('L'));$ 

```
edges = feature.canny(img, sigma=3)
```

```
= plt.imshow(edges, cmap="gray")
```
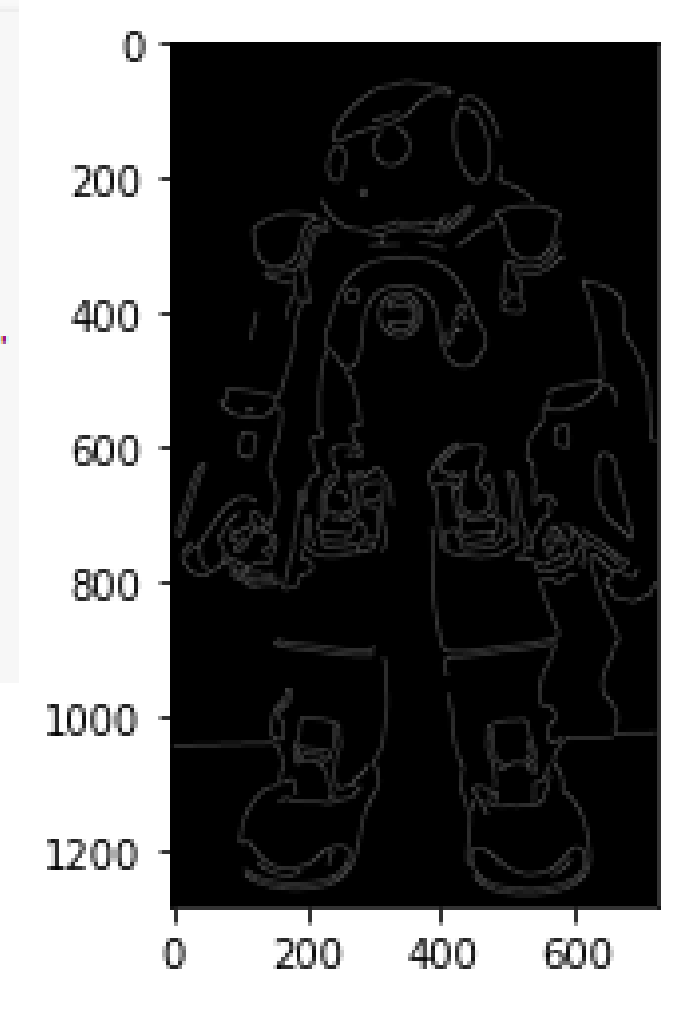

### Sobel vs. Canny

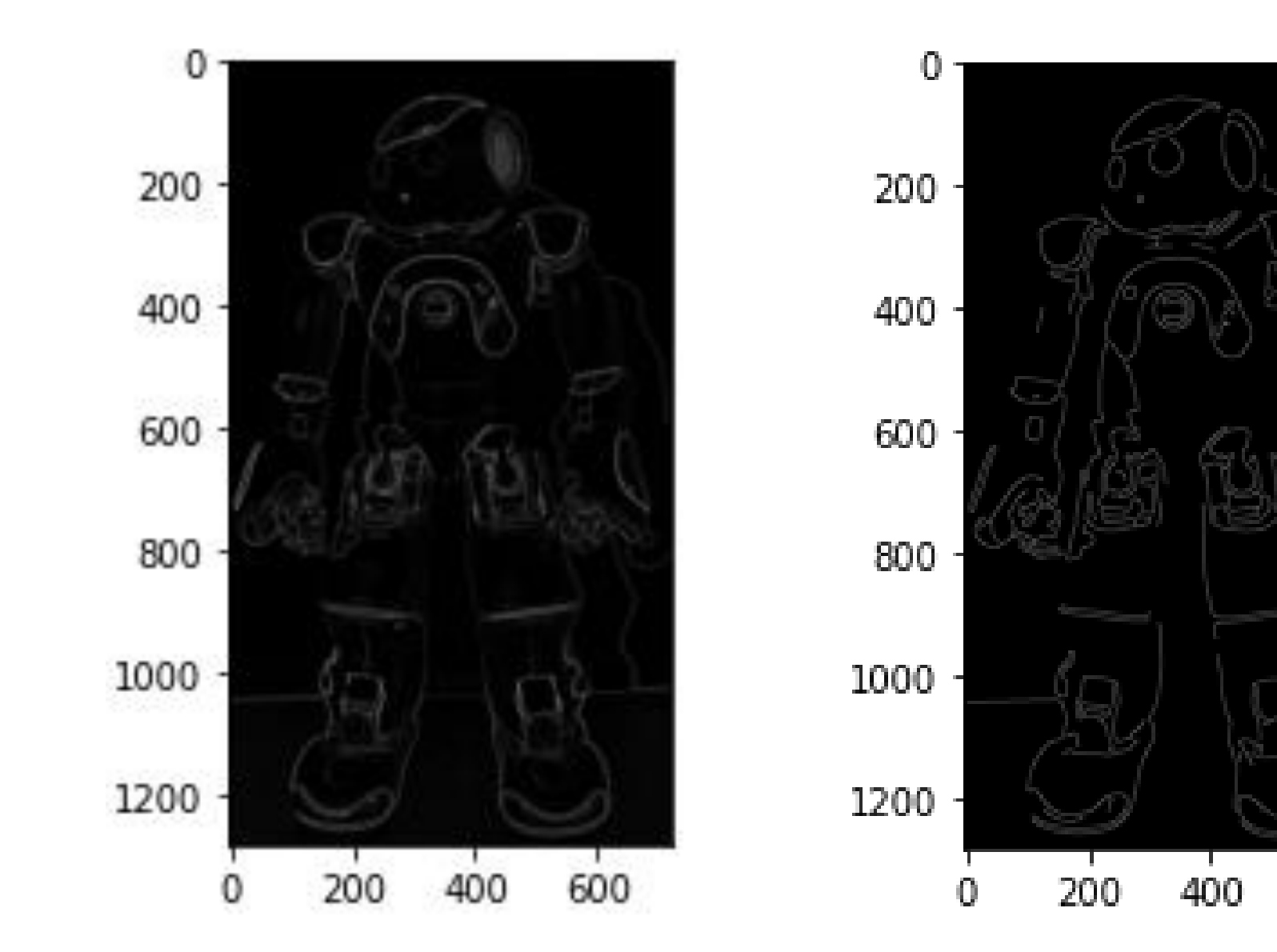

600

## Image enhancement

import matplotlib.pyplot as plt import urllib.request

from PIL import Image from PIL import ImageEnhance

url = "https://dbloisi.github.io/corsi/images/nao-v6-spqr.jpg"

img = Image.open(urllib.request.urlopen(url))

```
enhancer = ImageEnhance.Contrast(img)
new img = enhancer.endance(2)
```
plt.grid(b=False) plt.imshow(new\_img)

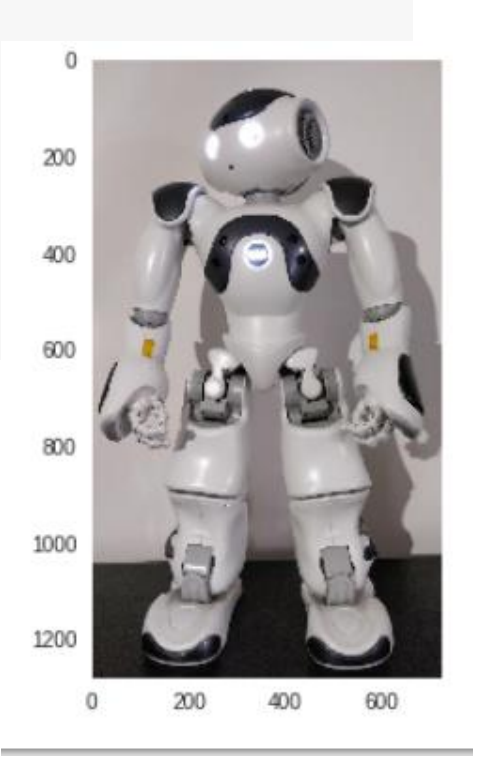

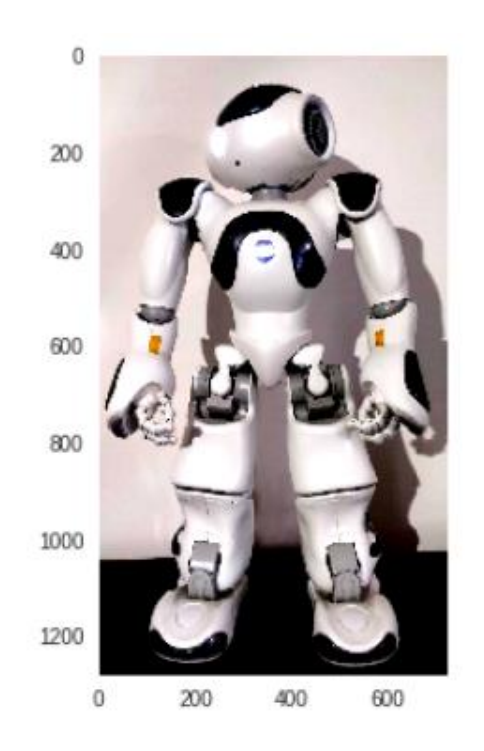

## Esercizio 1

Applicare i filtri di Sobel e Canny sull'immagine <http://web.unibas.it/bloisi/corsi/images/nao-v6-spqr.jpg> modificata tramite il contrast enhancement

## Esercizio 2

Provare a modificare l'immagine <http://web.unibas.it/bloisi/corsi/images/nao-v6-spqr.jpg> tramite cambio della **brightness**

[https://pillow.readthedocs.io/en/stable/reference/ImageEnhance.html#PIL.](https://pillow.readthedocs.io/en/stable/reference/ImageEnhance.html#PIL.ImageEnhance.PIL.ImageEnhance.Brightness) ImageEnhance.PIL.ImageEnhance.Brightness

## Esercizio 3

Usando l'immagine originale [http://web.unibas.it/bloisi/](http://web.unibas.it/bloisi/corsi/images/nao-v6-spqr.jpg) corsi/images/nao-v6 spqr.jpg generare l'output a lato

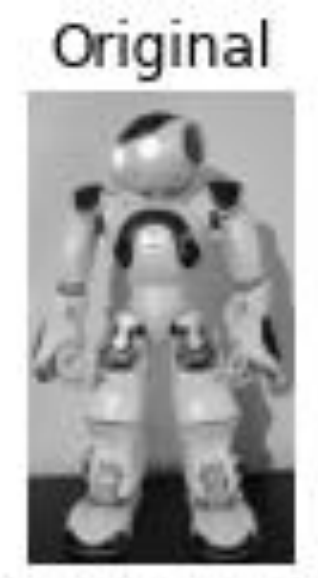

#### **Gradient Magnitude**

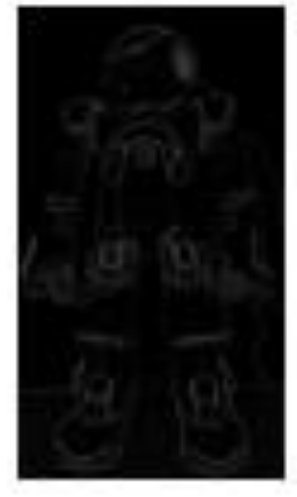

X Derivative

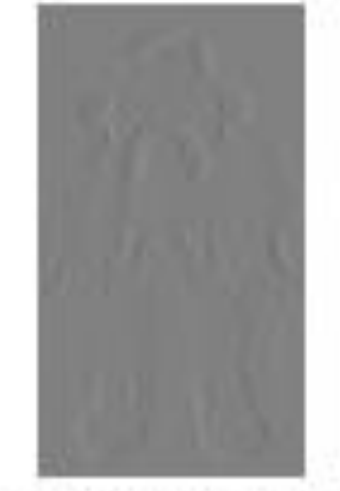

**Y Derivative** 

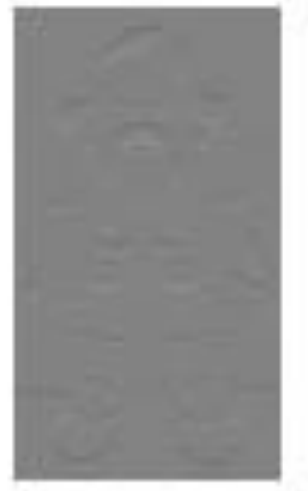

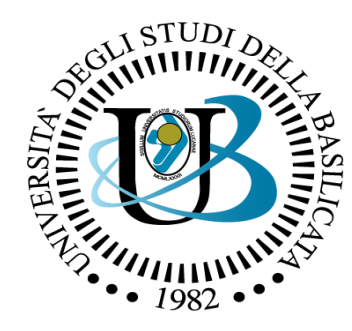

#### UNIVERSITÀ DEGLI STUDI DELLA BASILICATA

#### *Corso di Visione e Percezione*

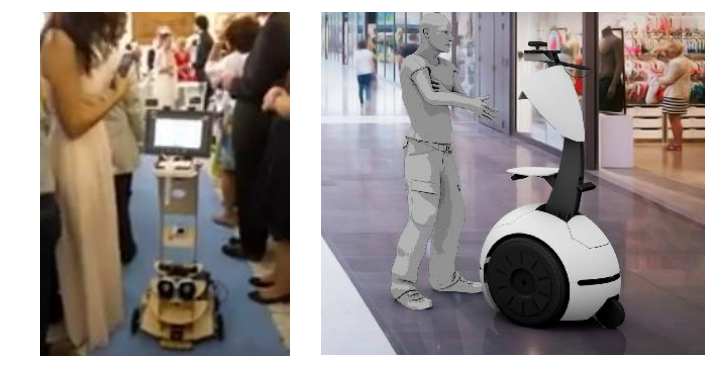

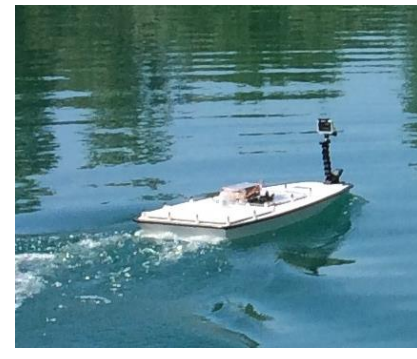

#### Docente Domenico D. Bloisi

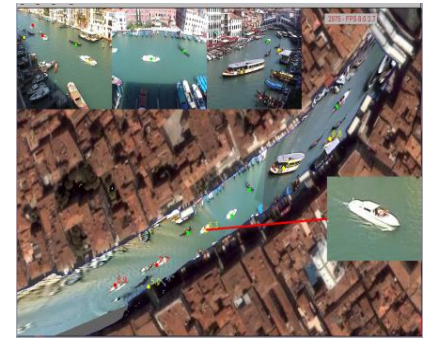

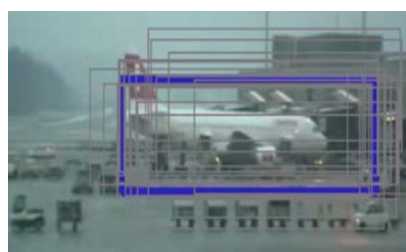

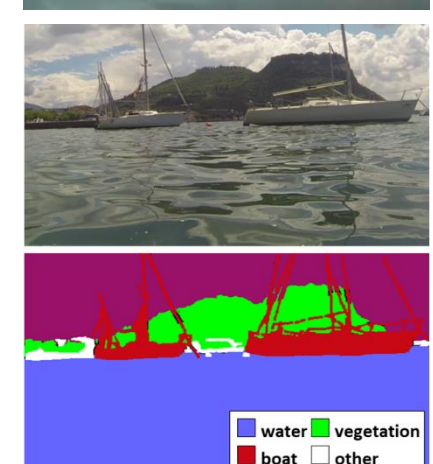

Filtri

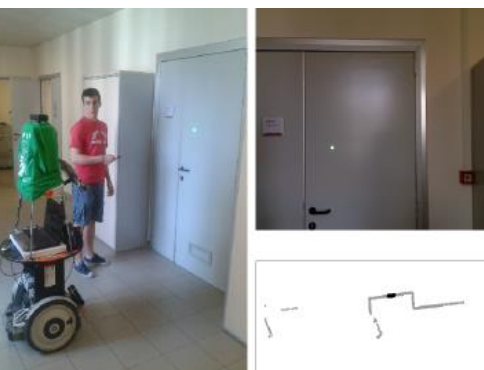

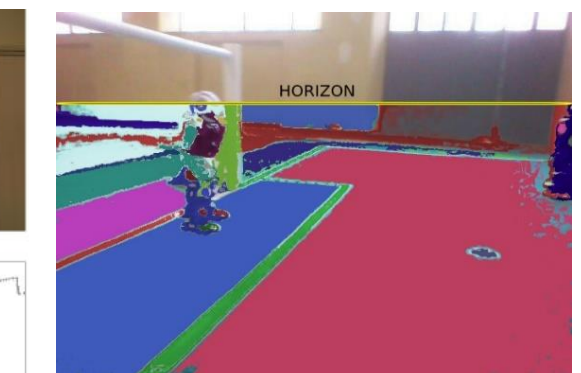

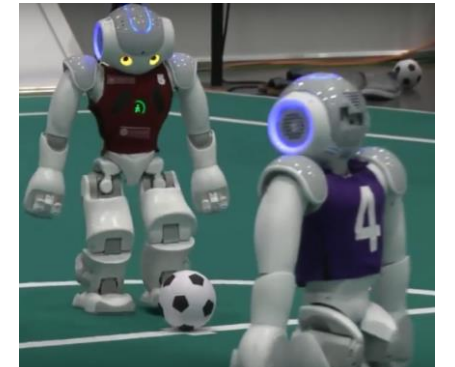

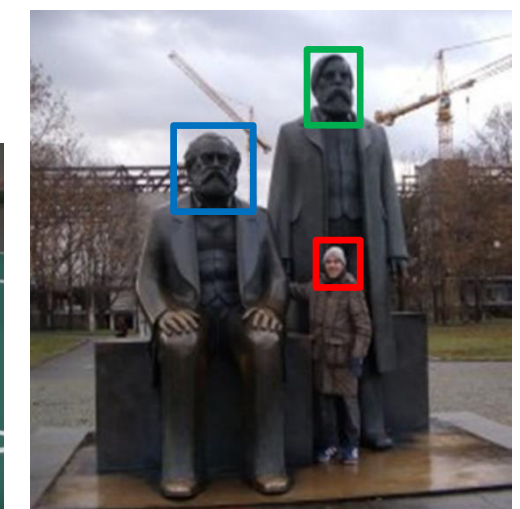